# **Работа в Excel 2007**

- **1. Основы**
- **2. Диаграммы**
- **3. Численные методы**
- **4. Статистика**
- **5. Восстановление зависимостей**
- **6. Моделирование**

*© К.Ю. Поляков, 2009-2012*

## **Работа в Excel 2007**

## **Тема 1. Основы**

*© К.Ю. Поляков, 2009-2012*

## Электронные таблицы

Основная задача - автоматические вычисления с данными в таблицах.

#### Кроме того:

- хранение данных в табличном виде
- представление данных в виде диаграмм
- анализ данных
- составление прогнозов
- поиск оптимальных решений
- подготовка и печать отчетов

#### Примеры:

- Microsoft Excel файлы \*.xls, \*.xlsx
- OpenOffice Calc файлы \*.ods бесплатно

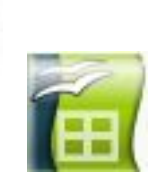

## **<sup>4</sup> Электронные таблицы**

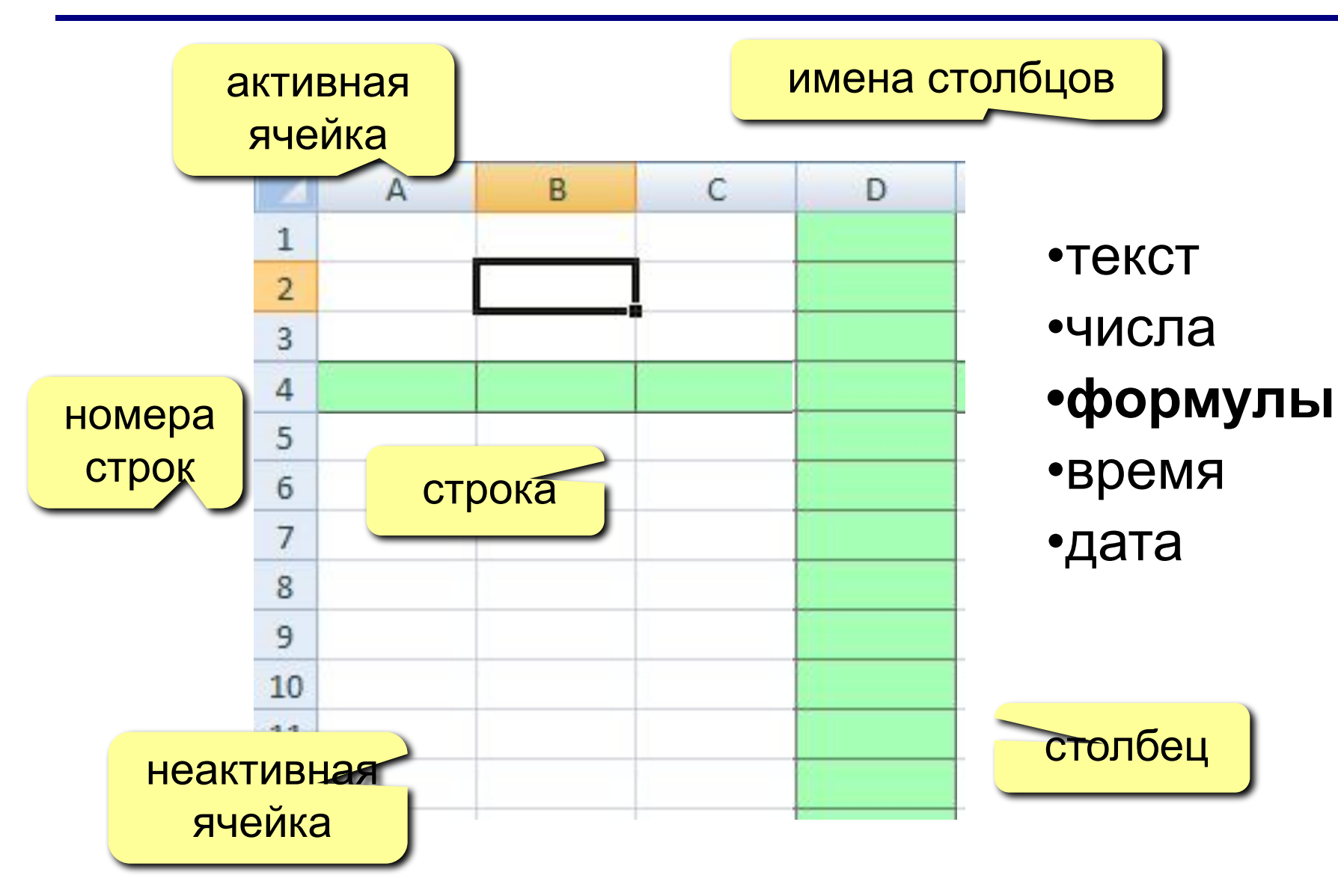

## Начало работы с Microsoft Excel

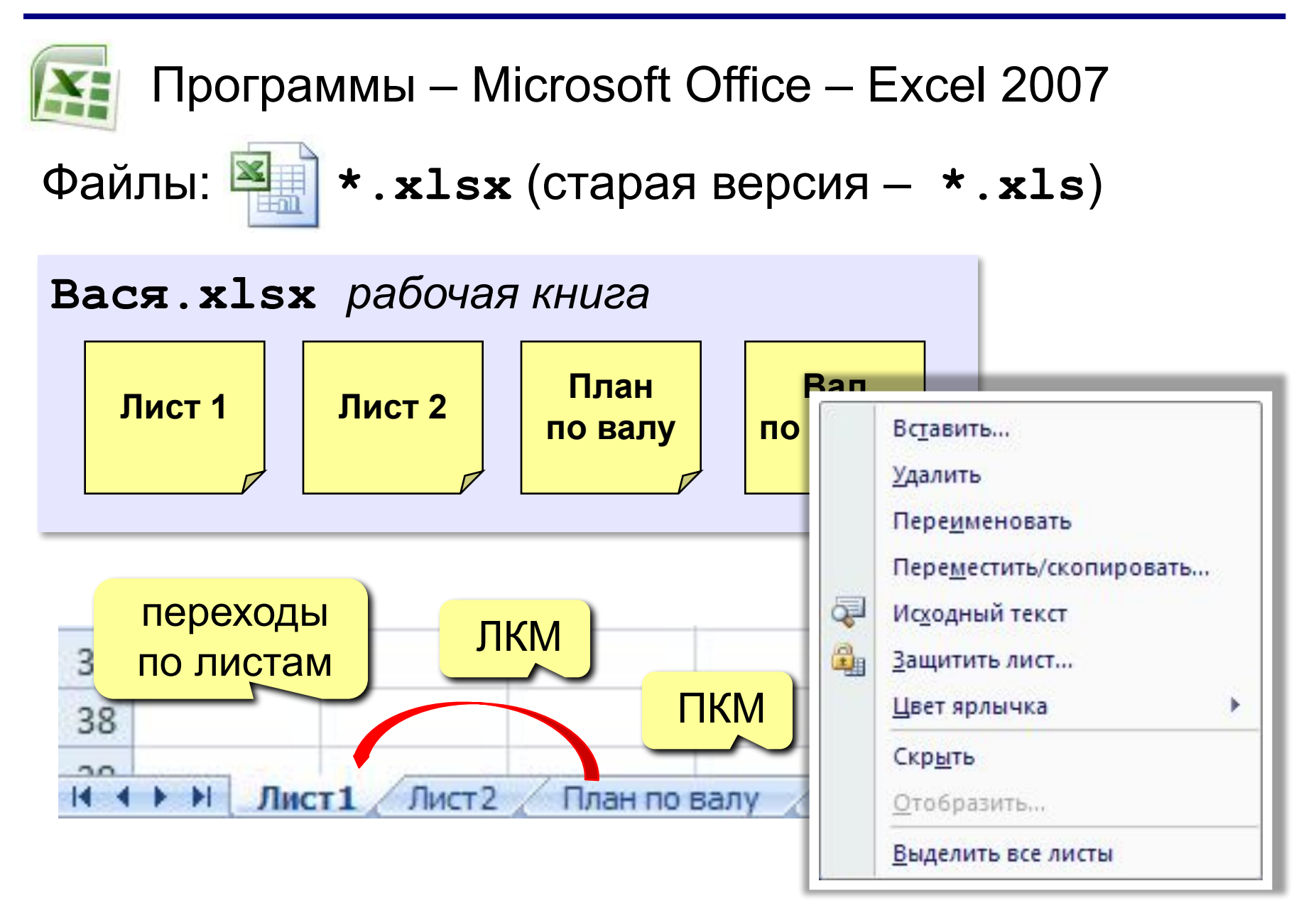

## Адреса

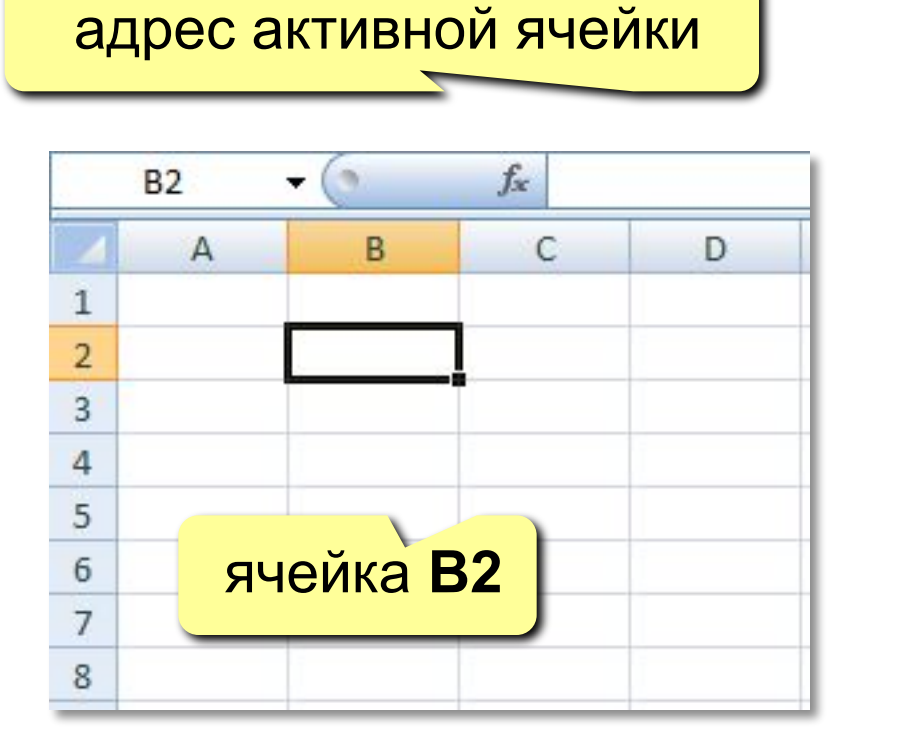

диапазон В2:С7

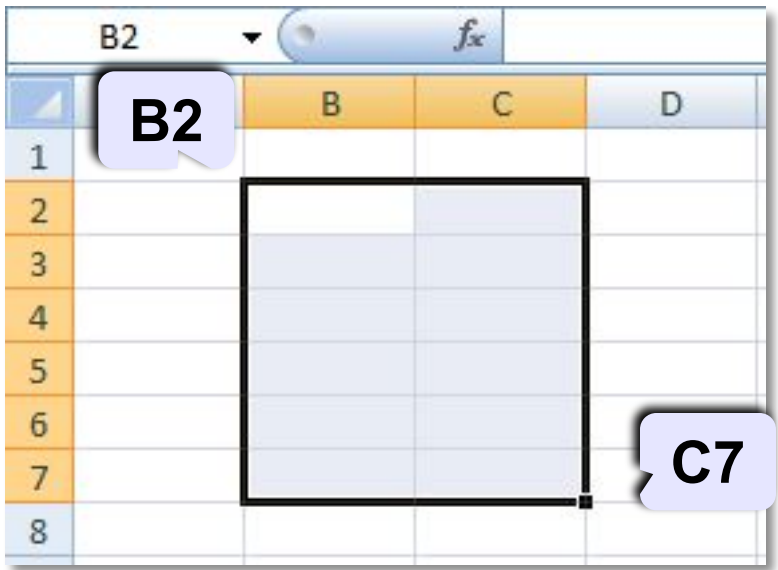

#### Ссылки в формулах:

 $= B2 + 2 \times C3$  $=$ A2+2 \* CYMM (B2 : C7)

Формула всегда начинается знаком «=»!

## Ввод данных

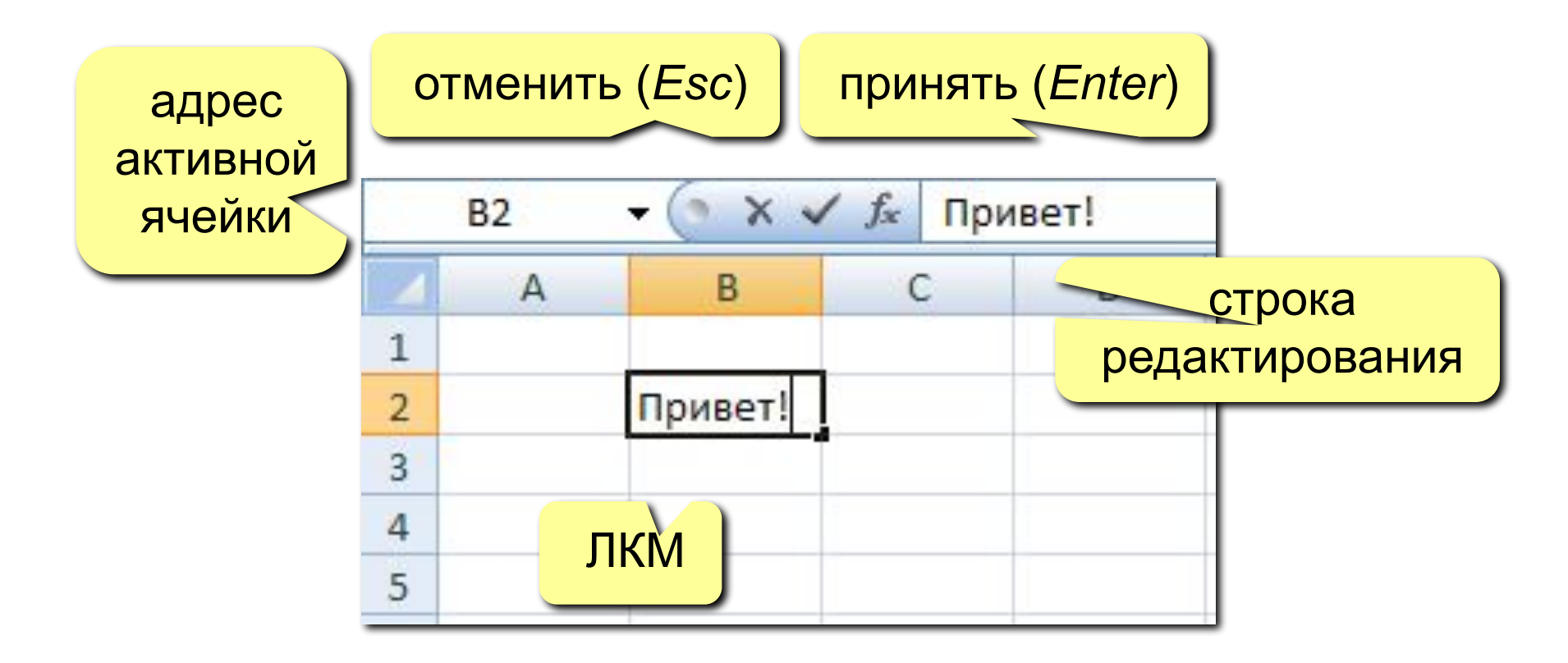

F2 - редактировать прямо в ячейке

## **<sup>8</sup> Выделение данных**

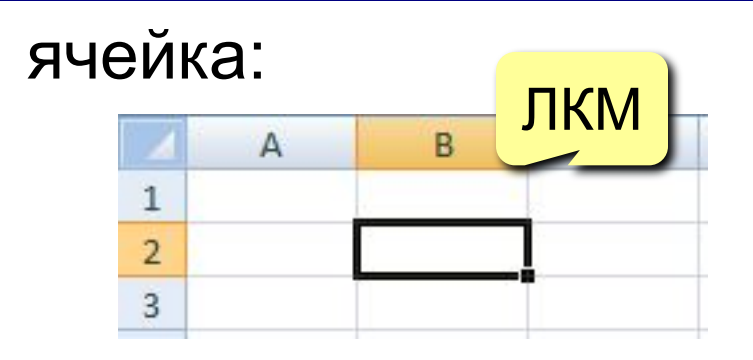

строки:

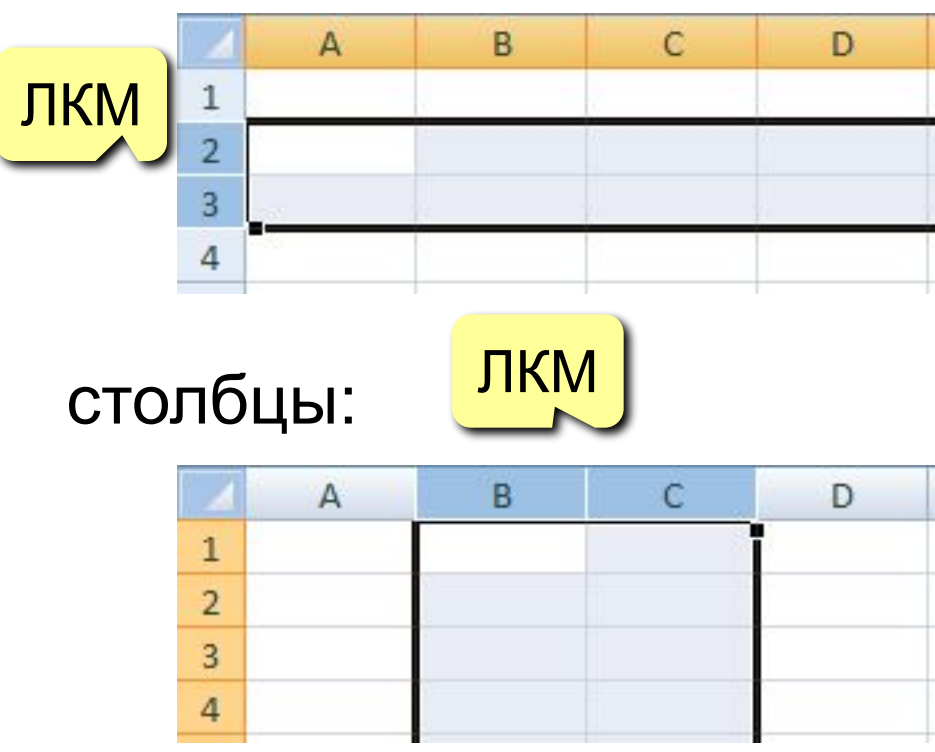

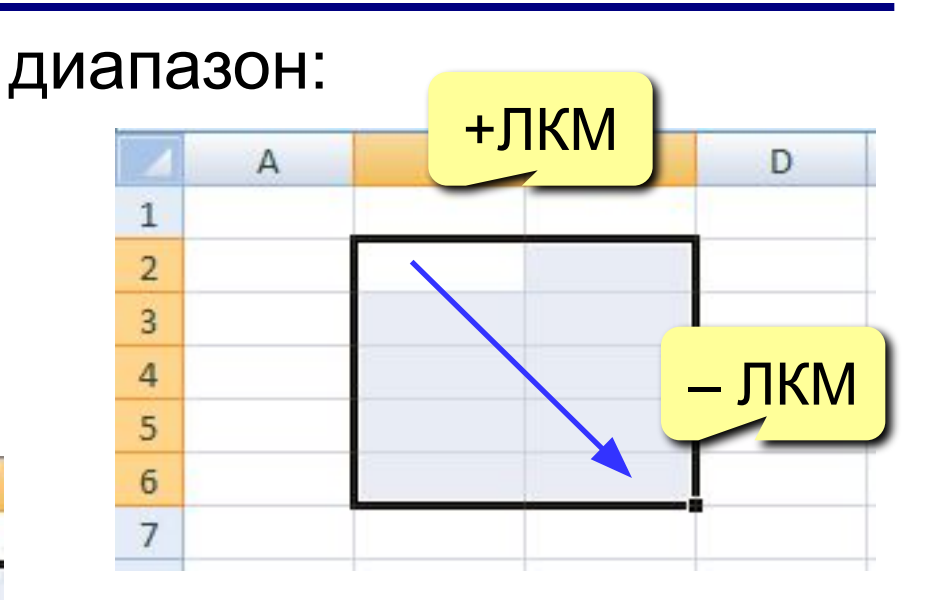

#### несвязанные диапазоны: **+Ctrl** и выделять второй

#### вся таблица:

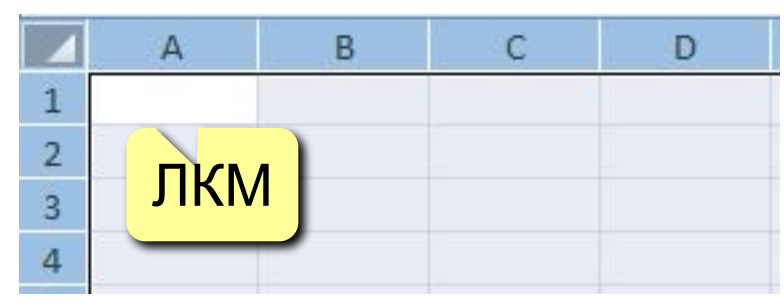

## **<sup>9</sup> Операции со строками и столбцами**

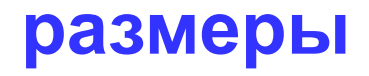

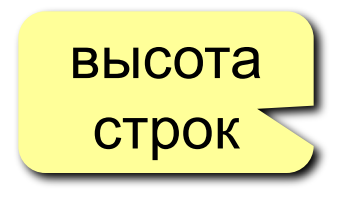

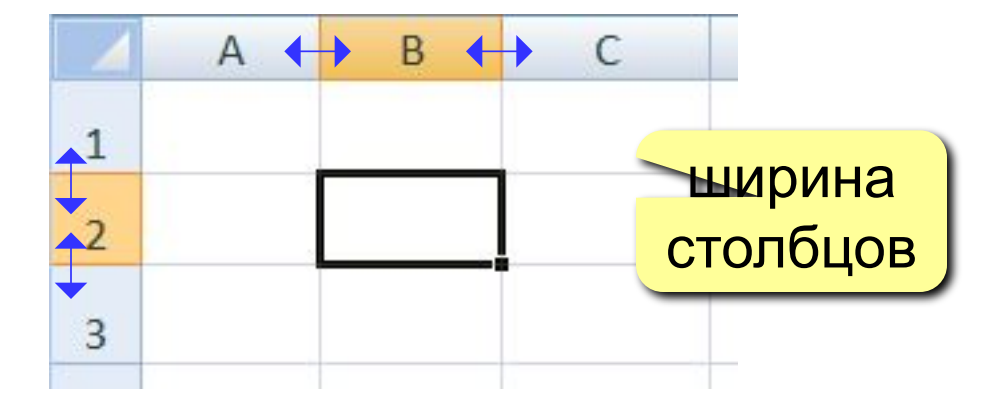

#### **добавление, удаление**

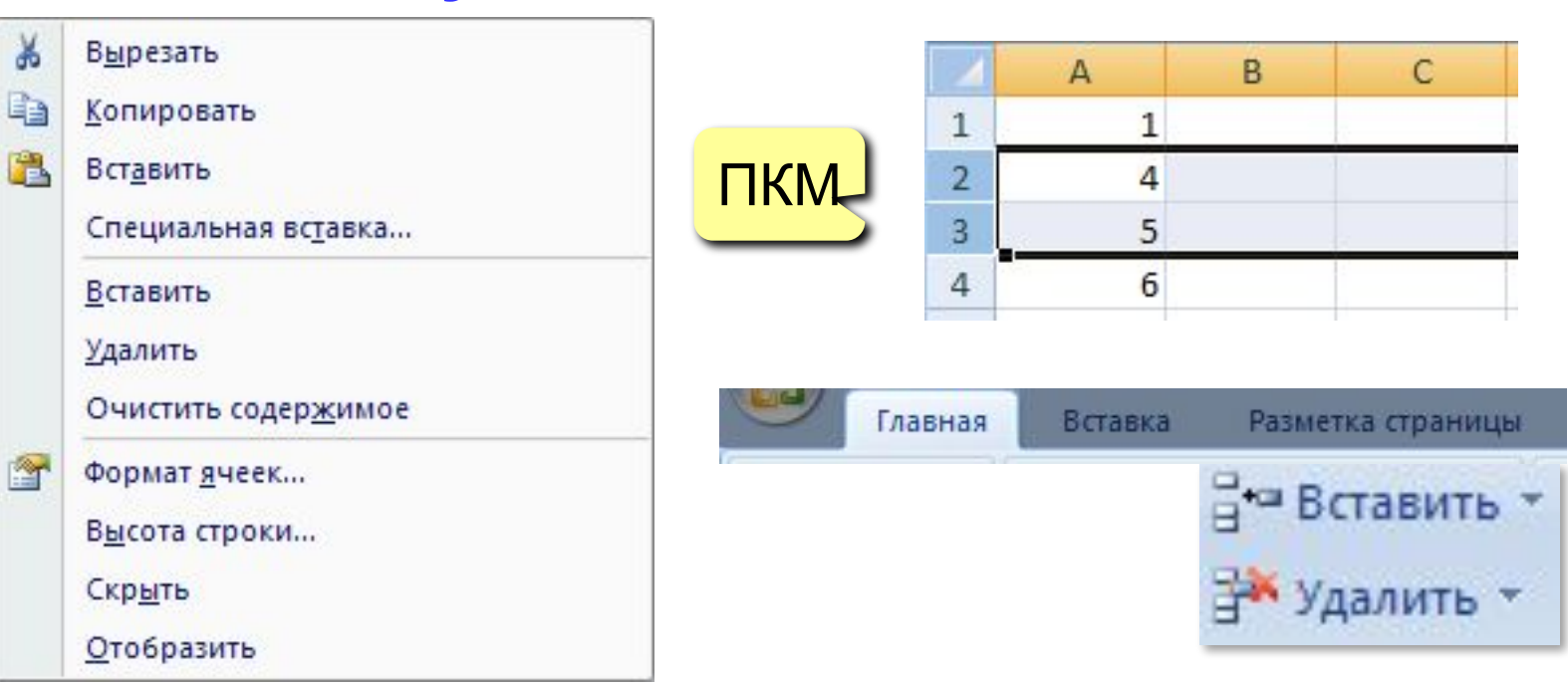

## **<sup>10</sup> Перемещение и копирование**

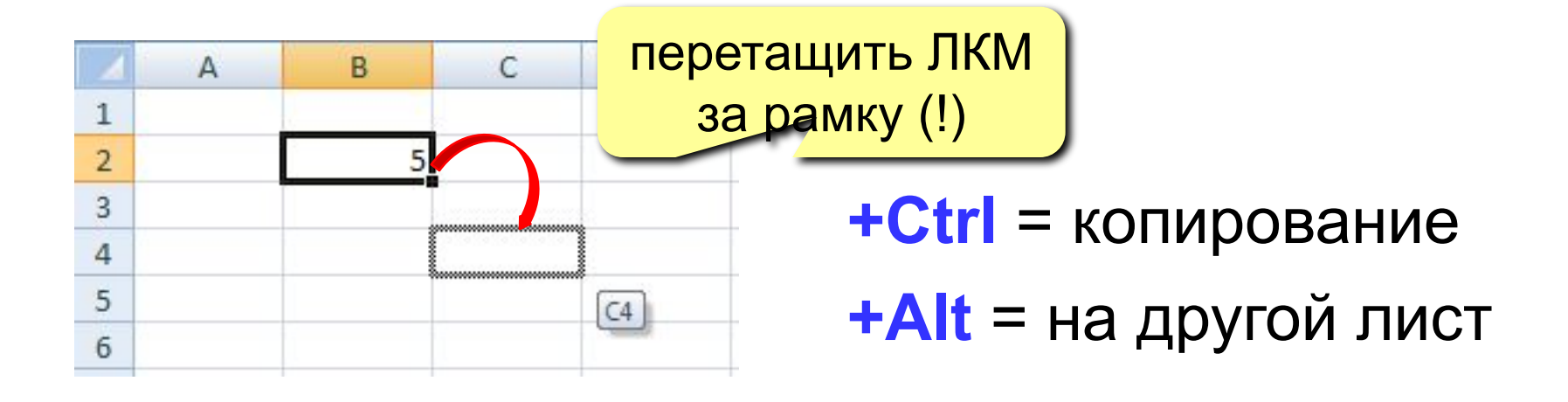

#### **перемещение со сдвигом (+Shift)**

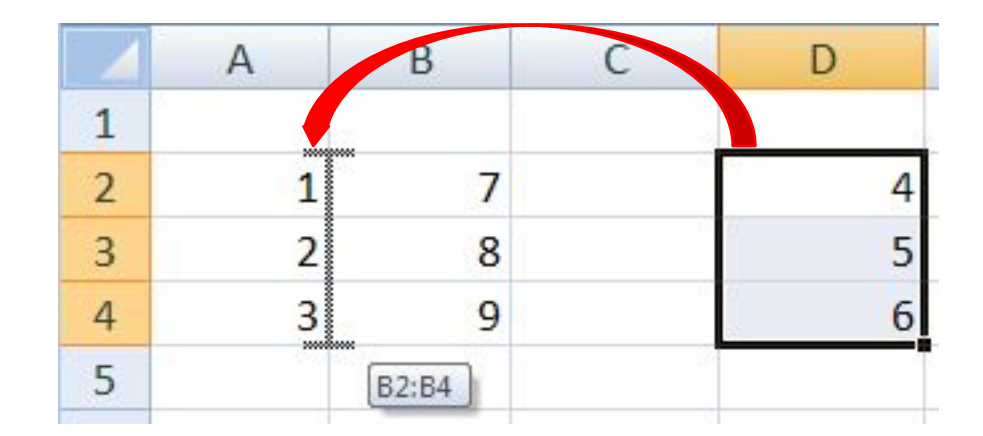

**ОТНОСИТЕЛЬНЫЕ** (меняются так же, как и адрес формулы)

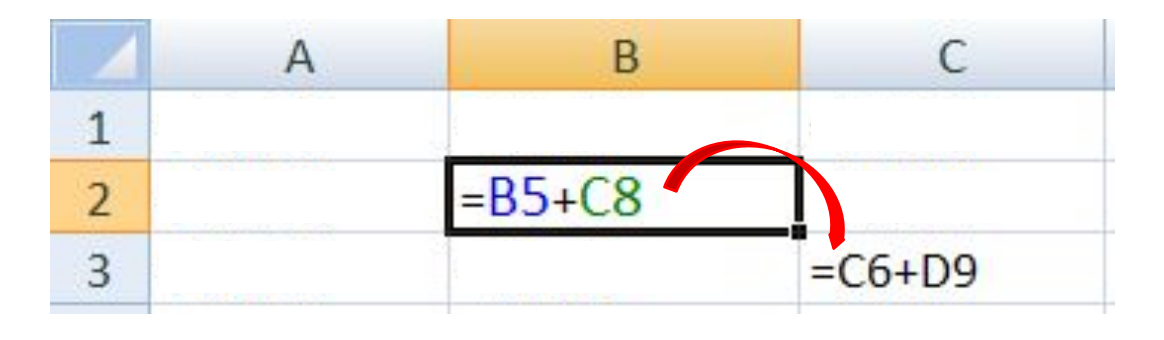

формула «переехала» на один столбец вправо и на одну строку вниз; имя **столбца** ↑ на 1 номер **строки** ↑ на 1

### **абсолютные**

(не меняются)

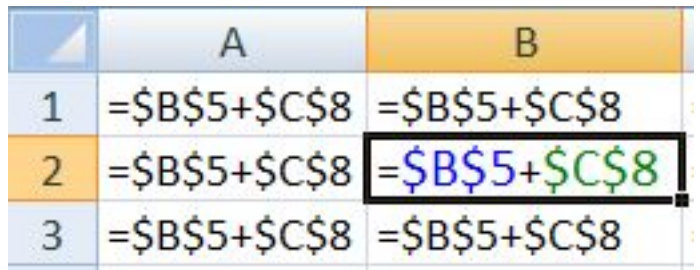

#### **смешанные**

(меняется только относительная часть)

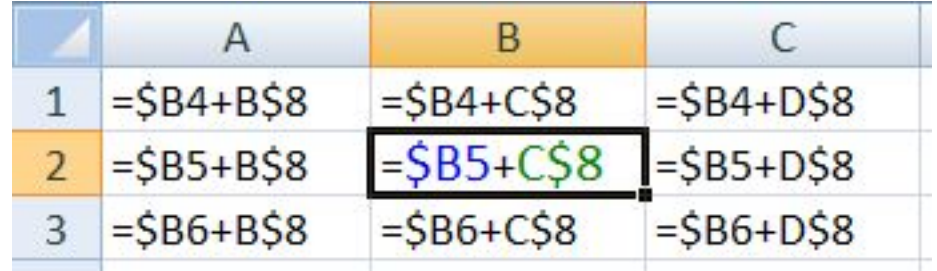

## **<sup>12</sup> Заполнение рядов**

#### арифметическая прогрессия

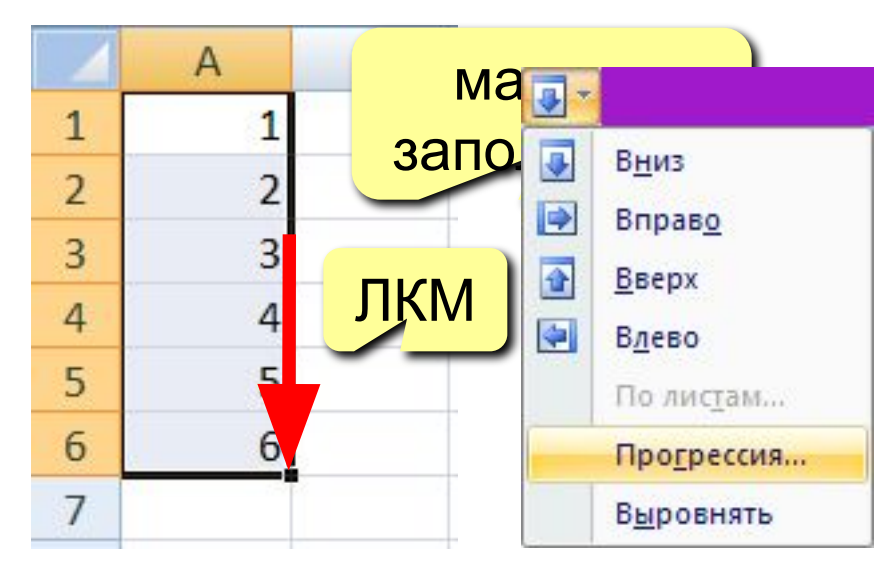

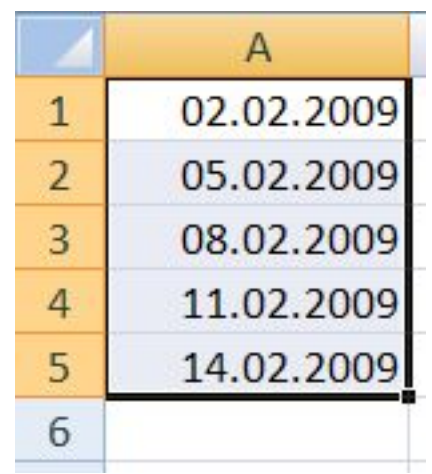

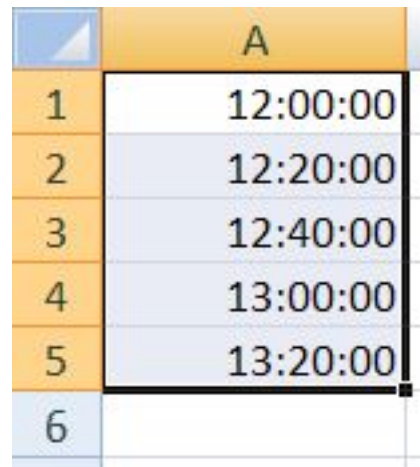

#### копирование формул

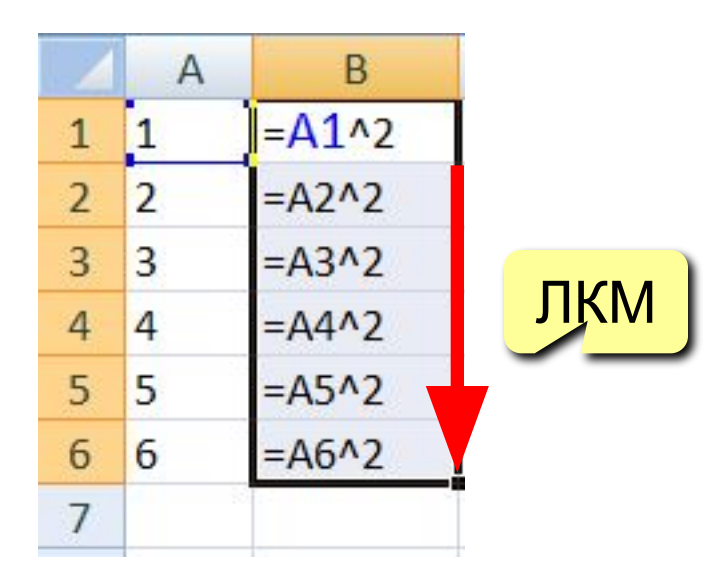

#### даты время списки

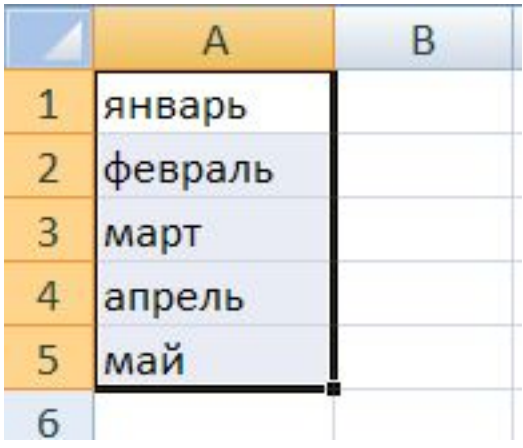

## Оформление ячеек

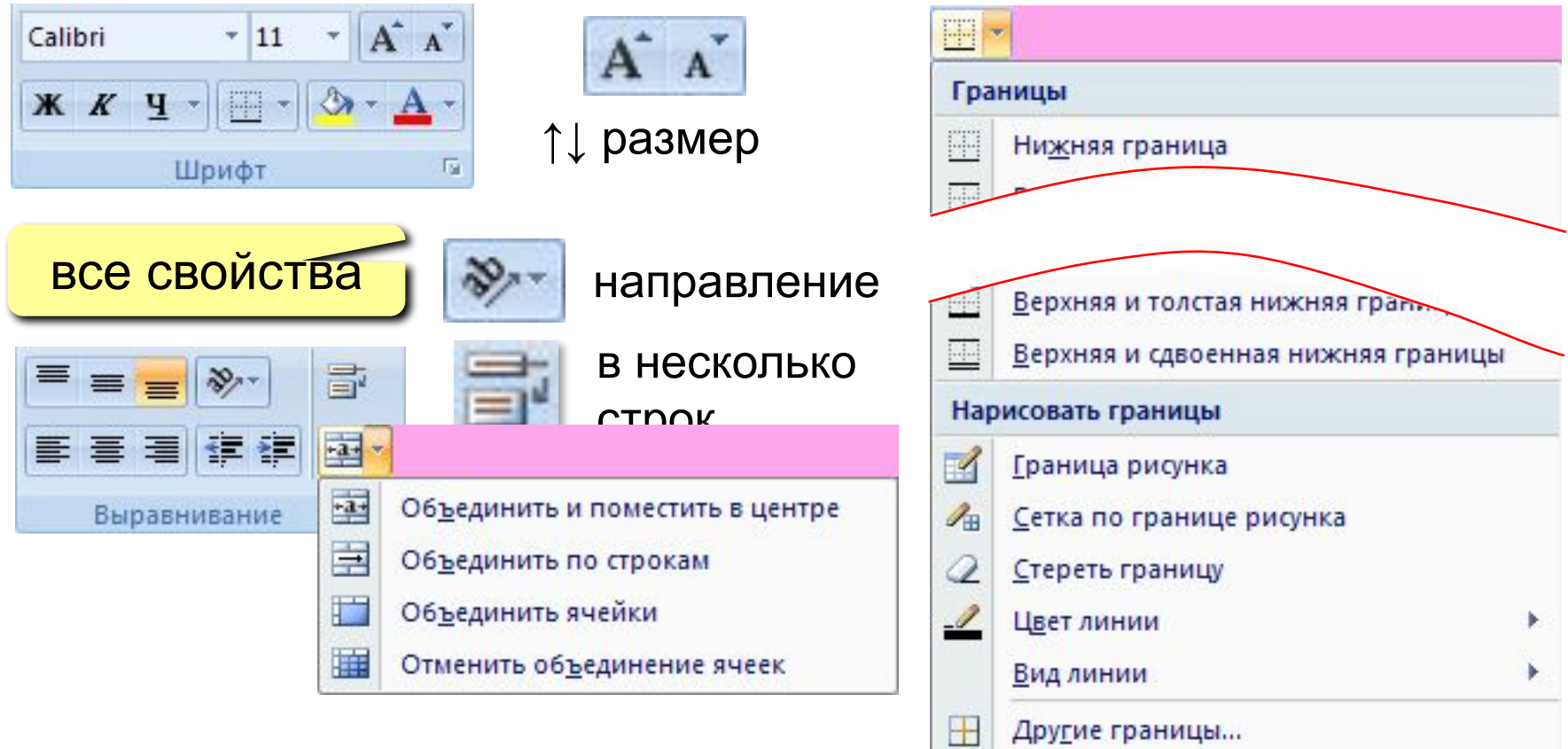

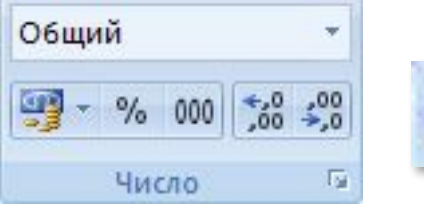

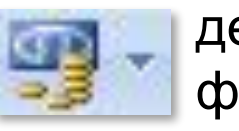

денежный формат

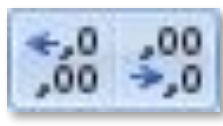

количество знаков в дробной части

## **<sup>14</sup> Функции**

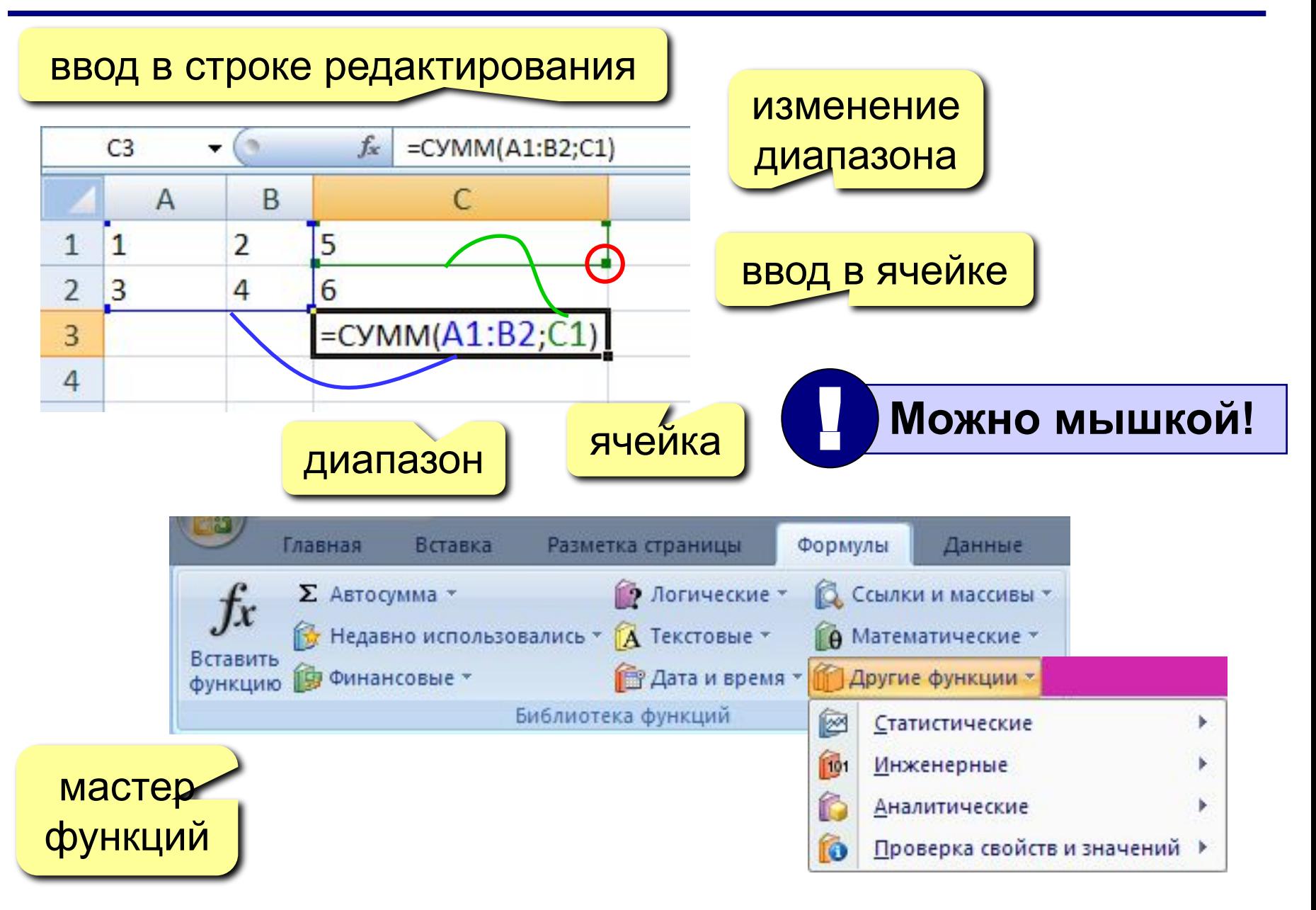

## Некоторые функции

- **CYMM** сумма значений ячеек и диапазонов
- СРЗНАЧ среднее арифметическое
- **МИН** минимальное значение
- **MAKC** максимальное значение

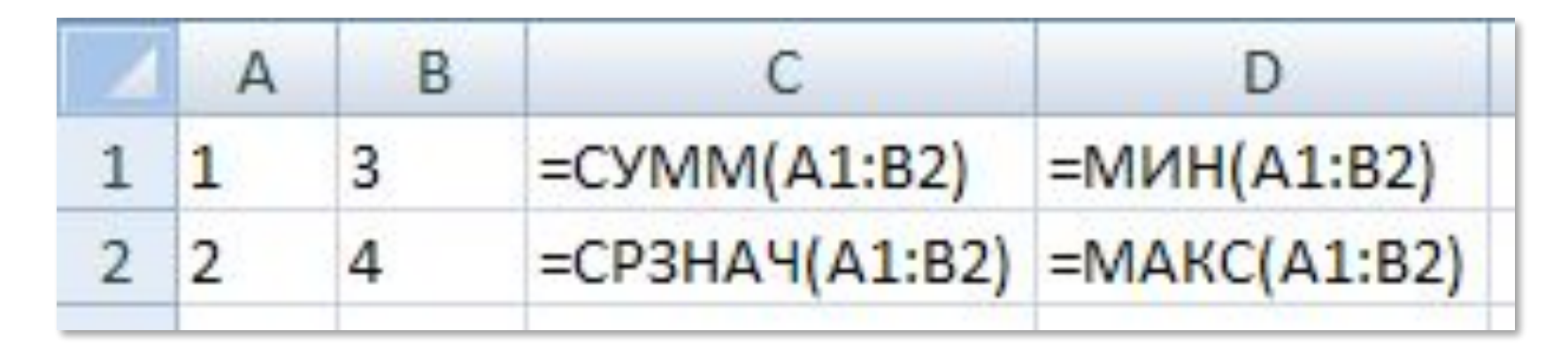

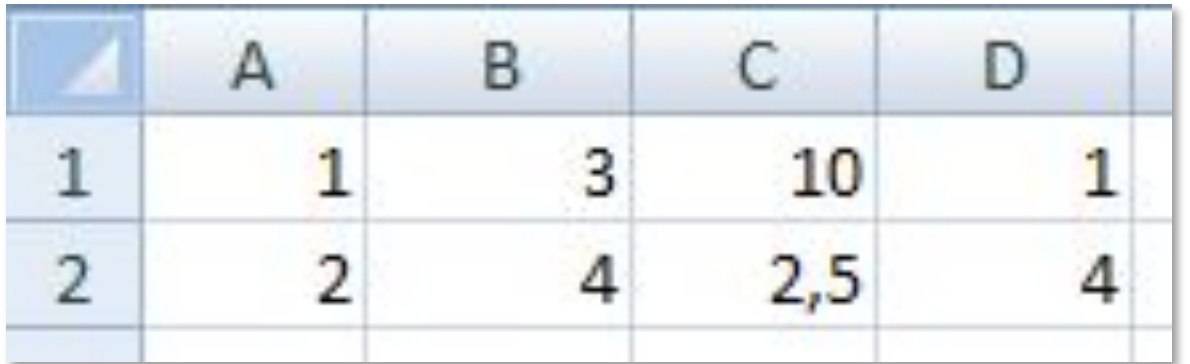

## **<sup>16</sup> Функция ЕСЛИ**

#### **ЕСЛИ** – выбор из двух вариантов

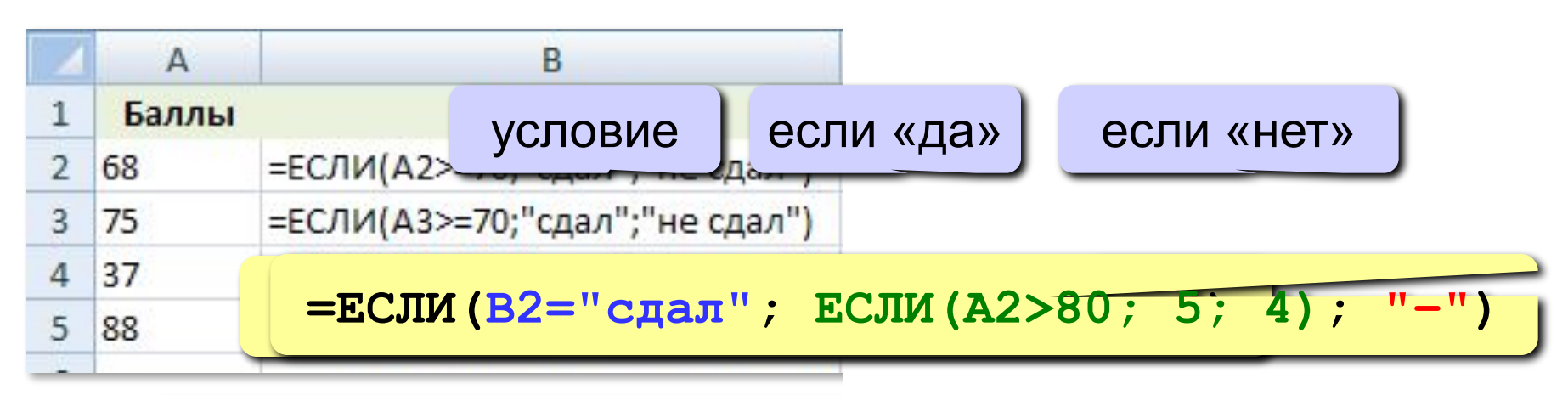

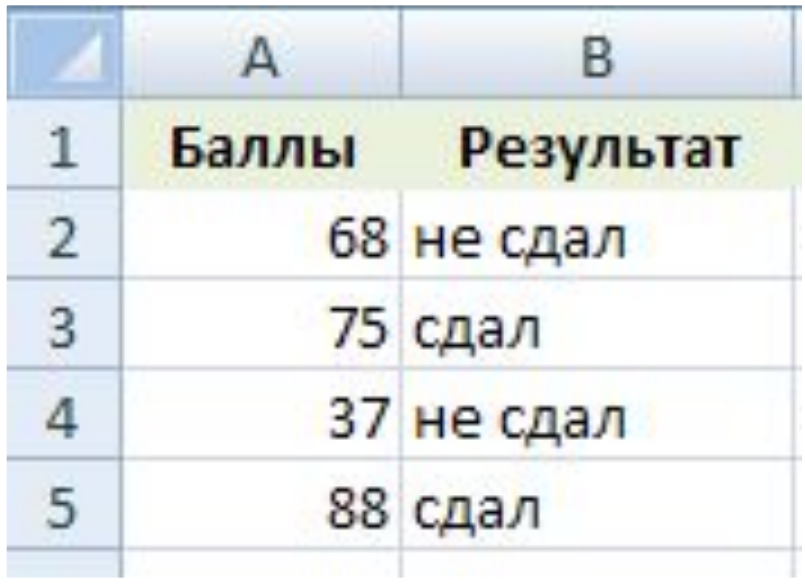

### Логические операции

НЕ - обратное условие, не (в2<10) ⇔ в2>=10

И - одновременное выполнение всех условий

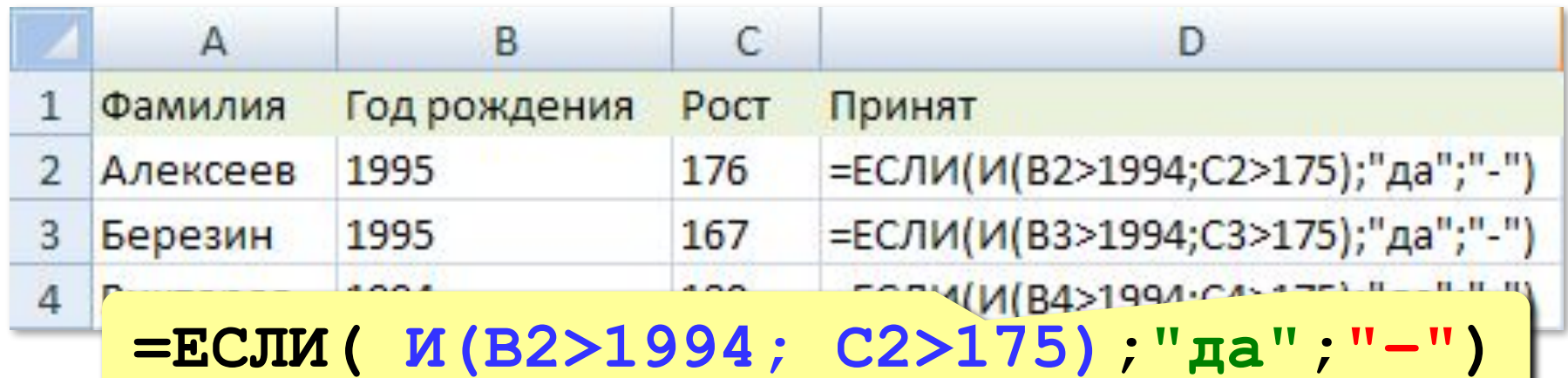

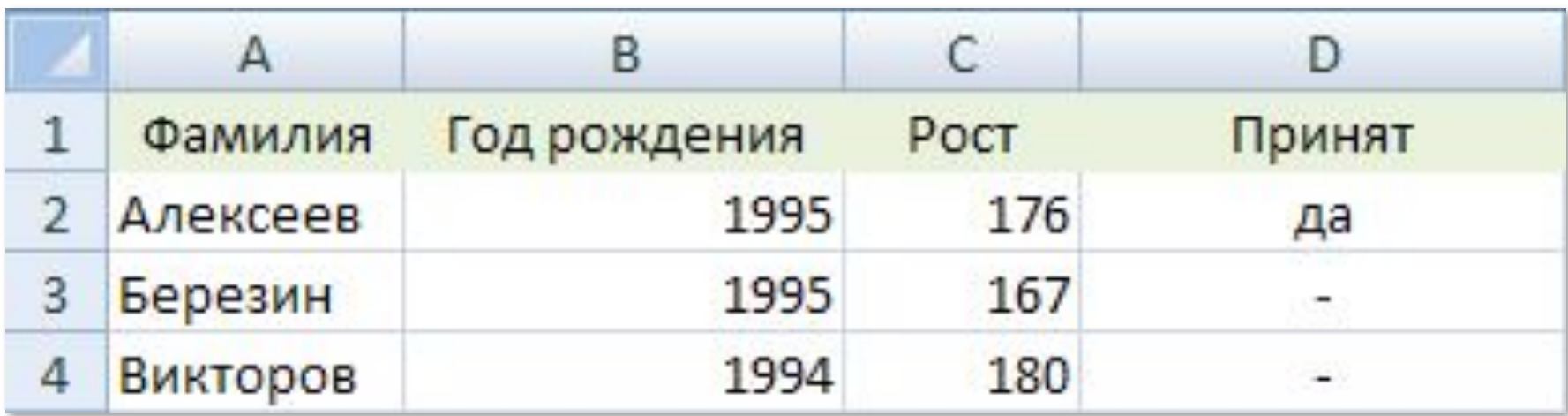

### Логические операции

#### ИЛИ - выполнение хотя бы одного из условий

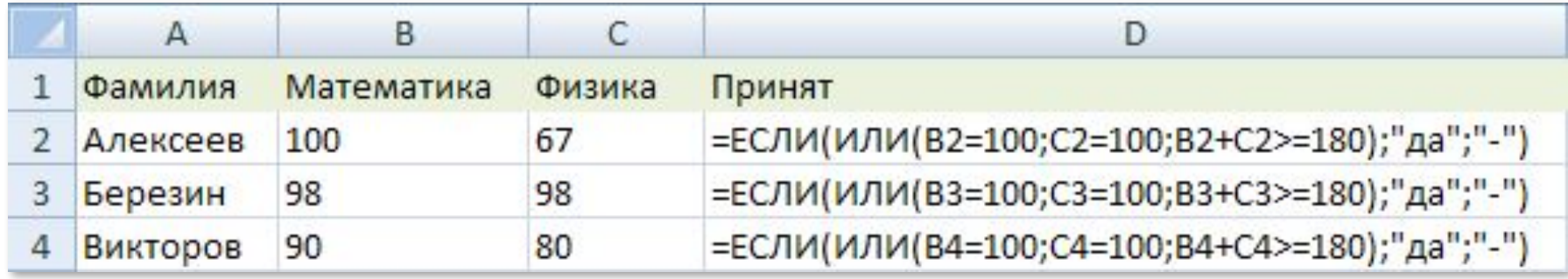

=ЕСЛИ (ИЛИ (B2=100; C2=100; B2+C2>=180); "да"; "-")

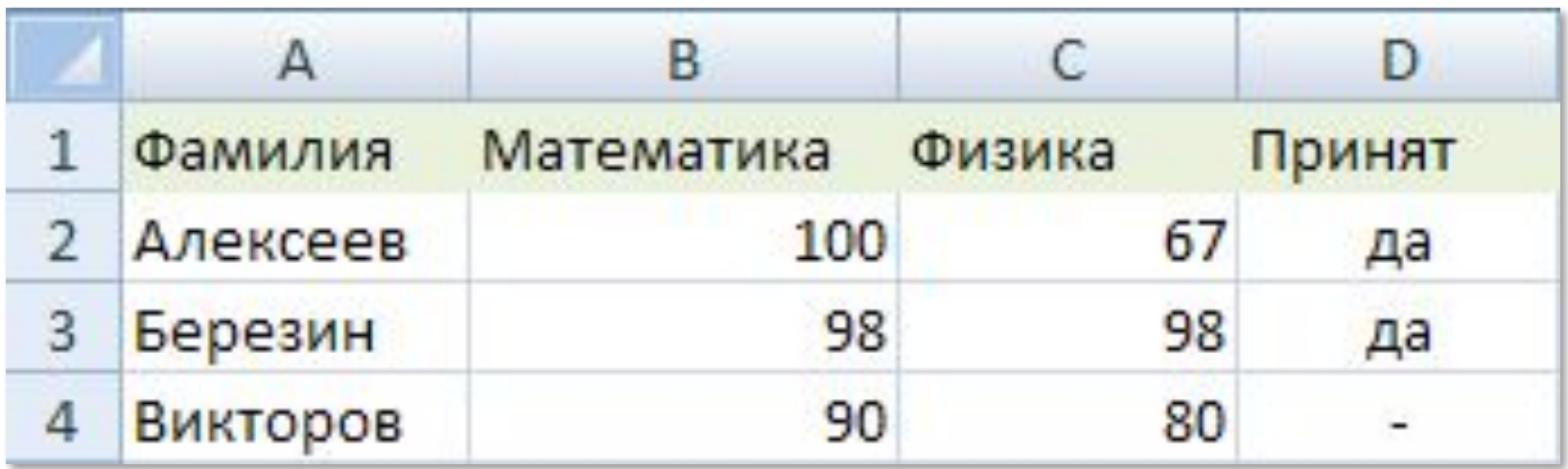

## Подсчёт числовых значений

СЧЁТ - считает ячейки с числами или формулами,

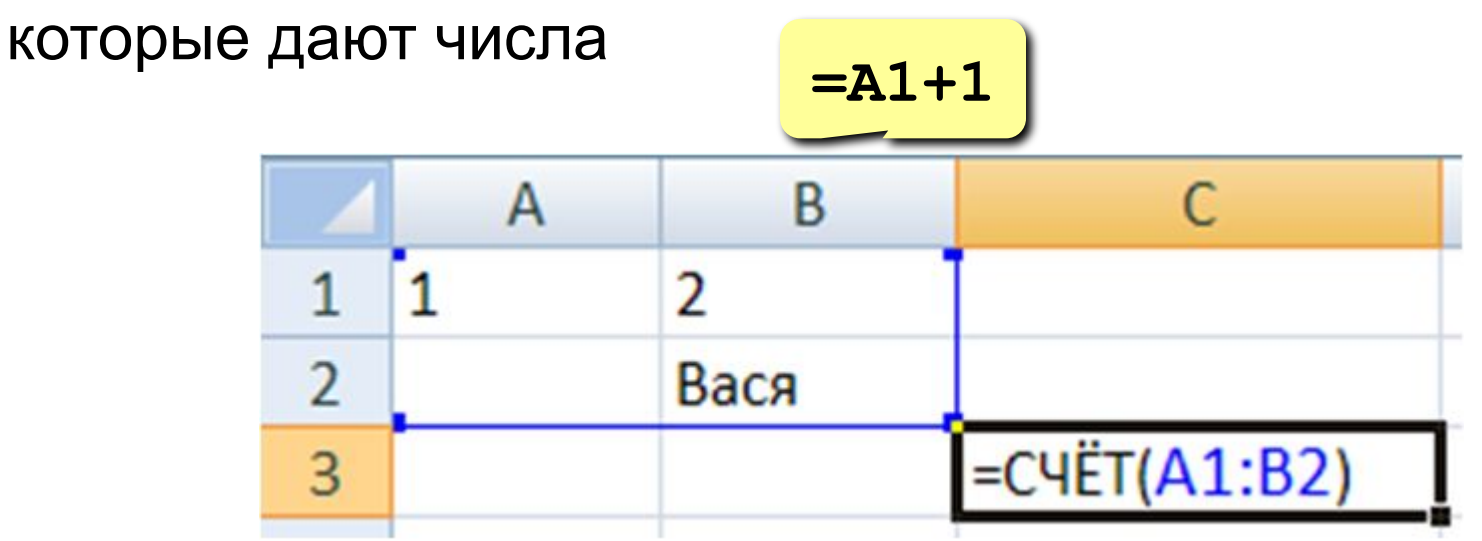

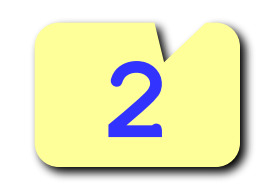

## Подсчёт значений по условию

СЧЁТЕСЛИ - считает ячейки, удовлетворяющие условию

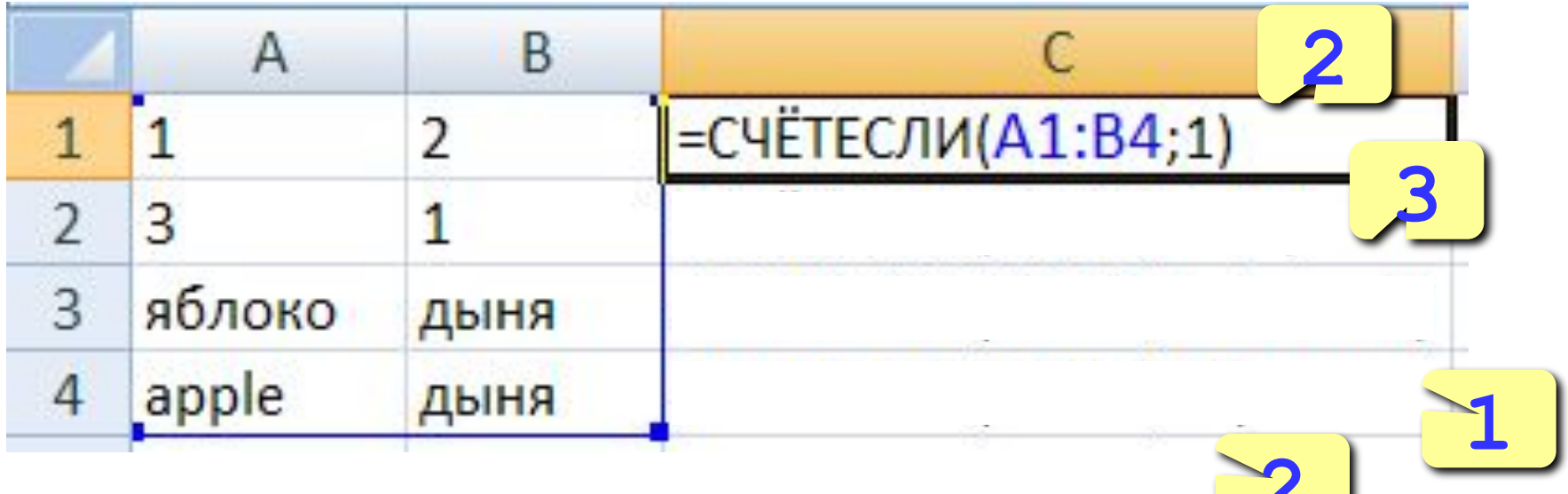

## **<sup>21</sup> Сортировка**

**Сортировка** – это расстановка элементов в заданном порядке.

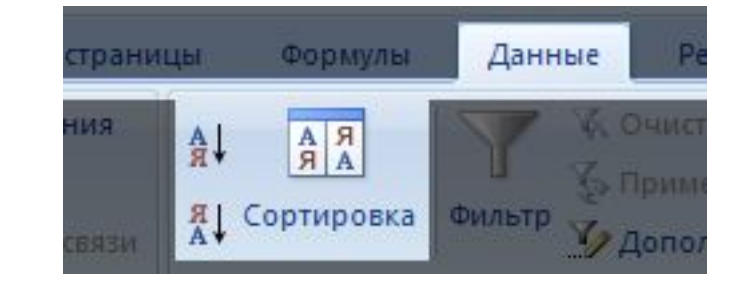

#### **Сортировка одного столбца**

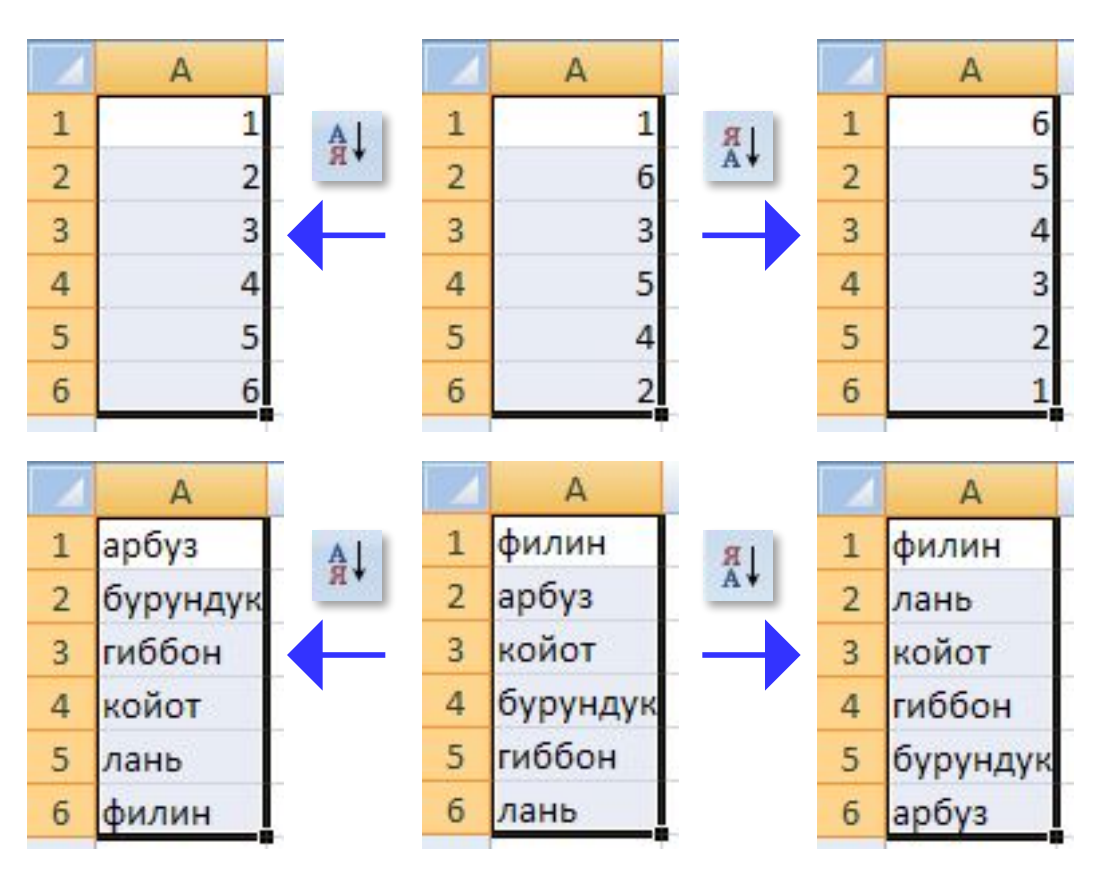

## **<sup>22</sup> Сортировка связанных данных**

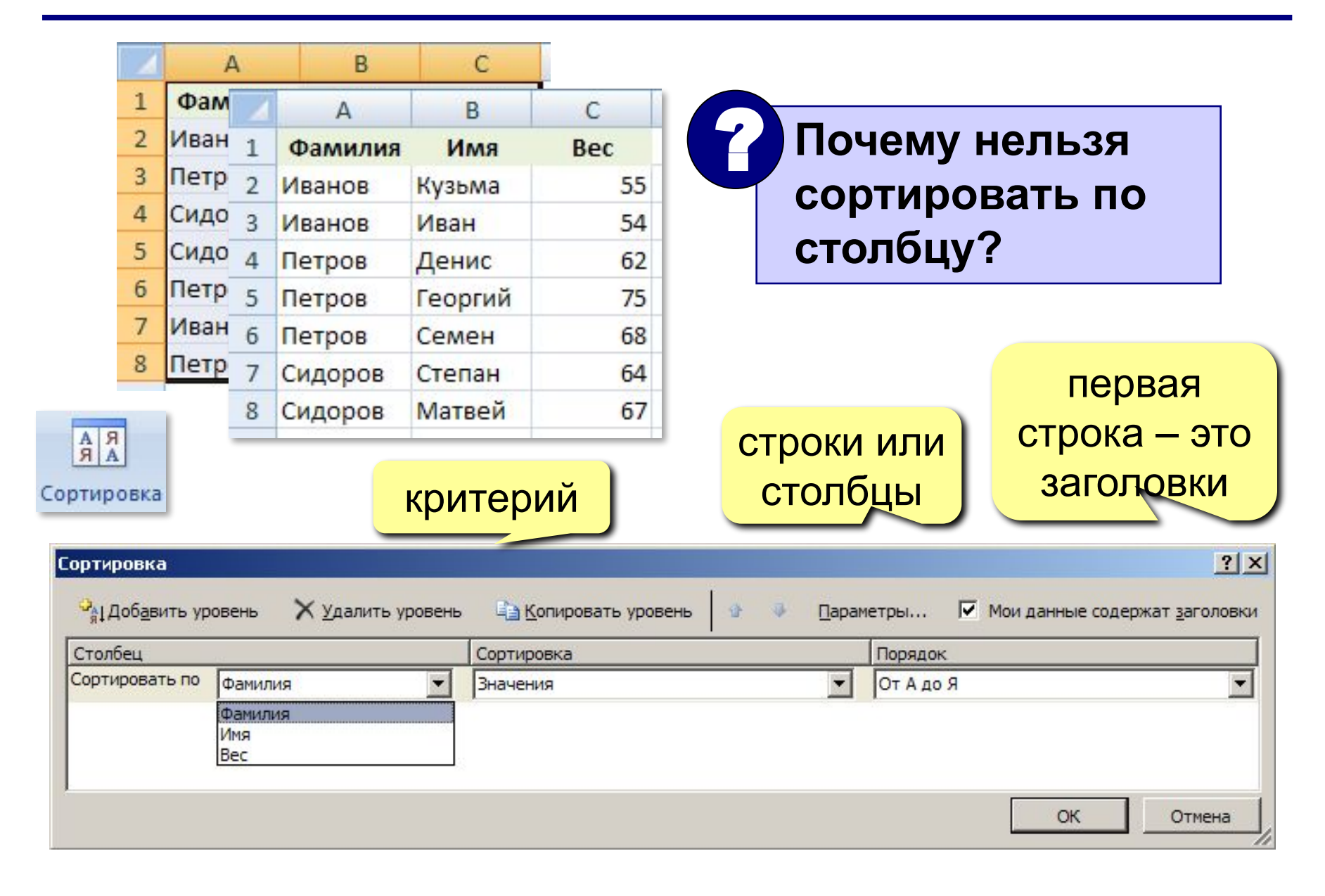

## **<sup>23</sup> Многоуровневая сортировка**

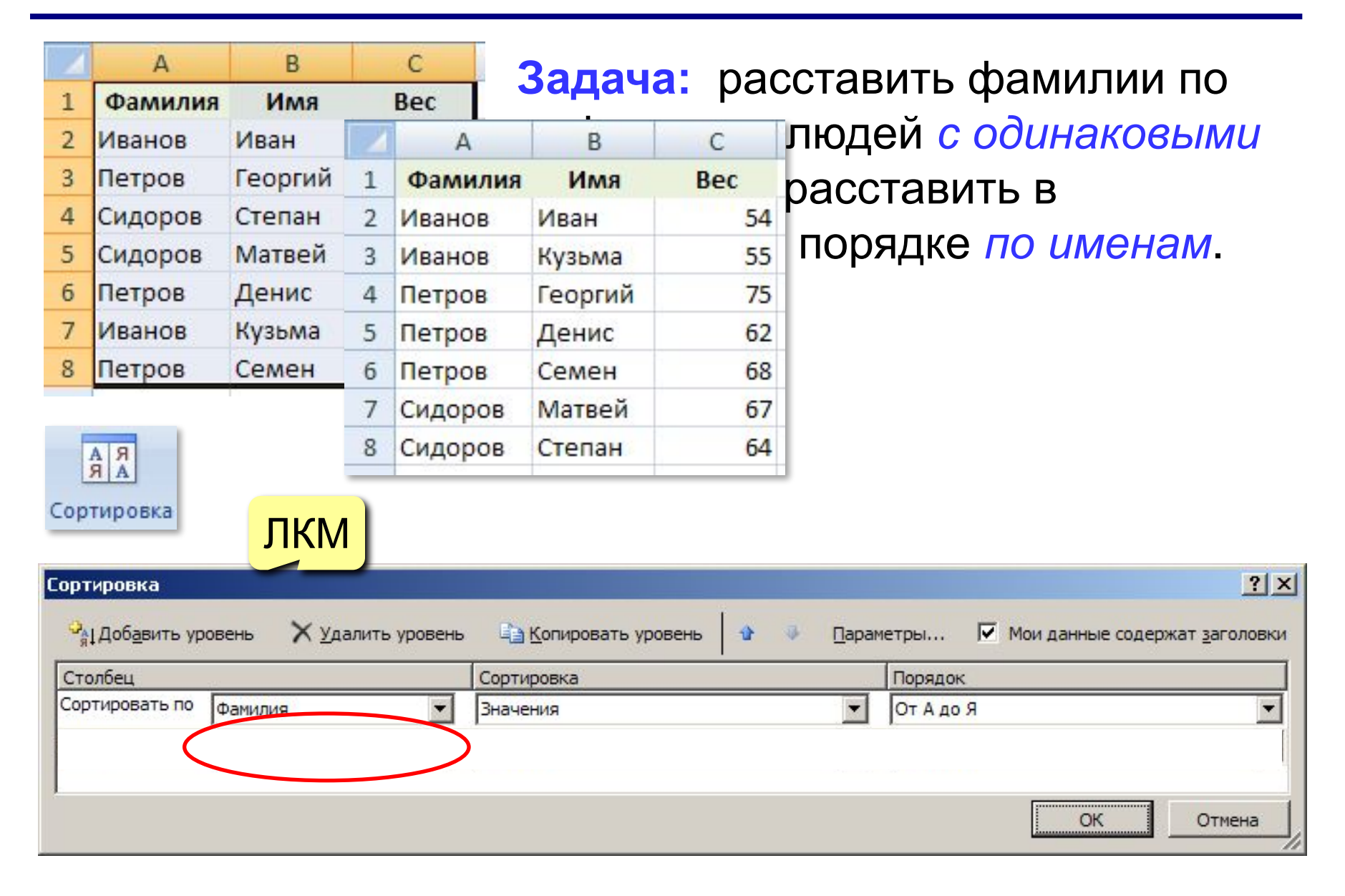

## **<sup>24</sup> Имена ячеек и диапазонов**

#### **Присвоить имя**

ввести имя

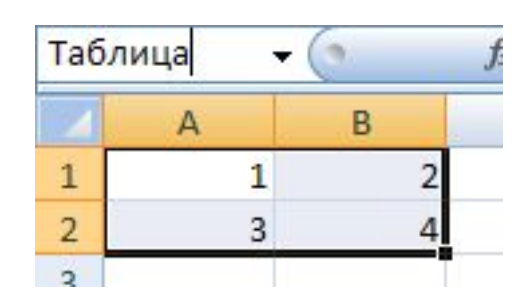

#### **Имена в формулах**

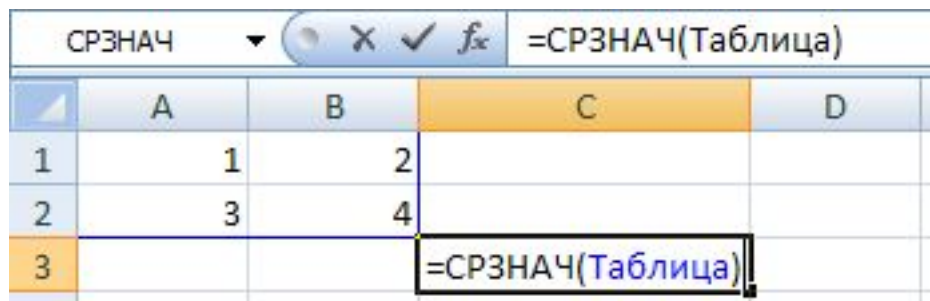

#### **Работа с именами**

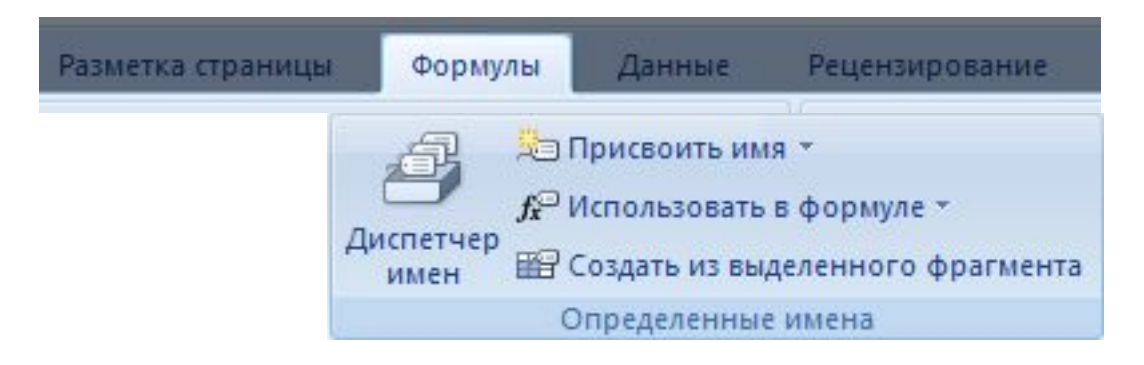

## **Работа в Excel 2007**

## **Тема 2. Диаграммы**

*© К.Ю. Поляков, 2009-2012*

## **<sup>26</sup> Общий подход**

- диаграммы строятся на основе данных таблицы
- проще всего сначала выделить все нужные данные, а потом…

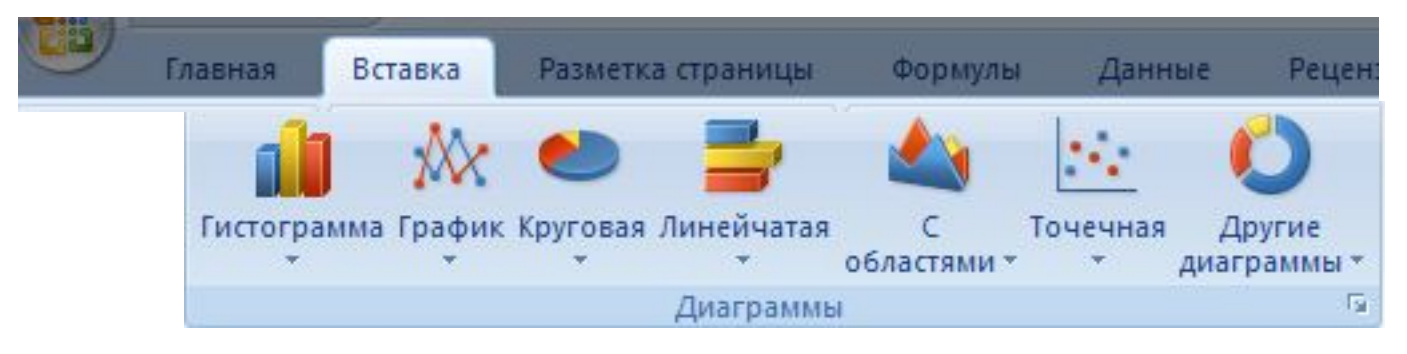

- все данные, которые должны обновляться автоматически, нужно выделить
- для выделения несвязанных диапазонов используем **+Ctrl**

## **<sup>27</sup> Основные типы диаграмм**

#### **Гистограмма (столбчатая диаграмма)**:

сравнение значений одного или нескольких рядов данных

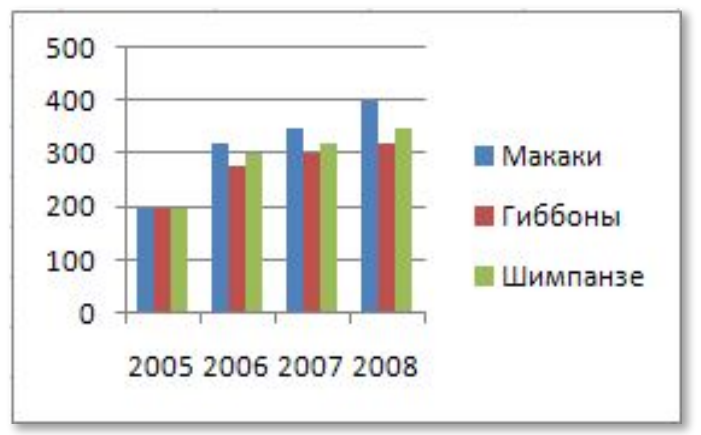

**График**: показывает изменение процесса во времени (**равномерные отсчеты**)

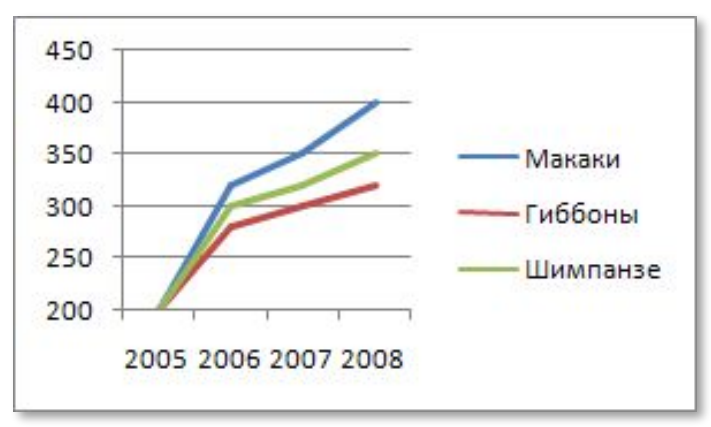

**Круговая**: доли в сумме

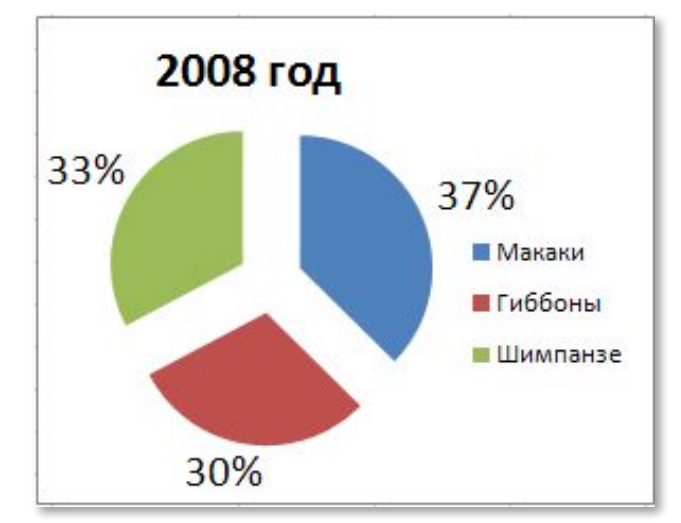

#### **Точечная**: связь между парами значений (график функции)

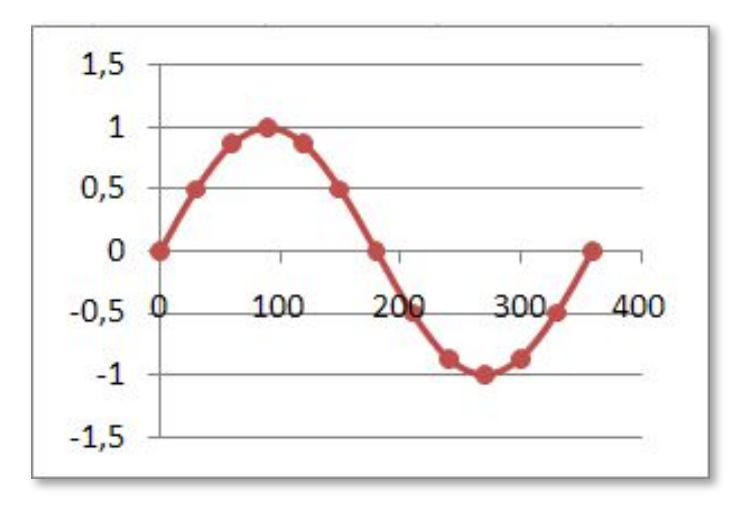

## **<sup>28</sup> Элементы диаграмм**

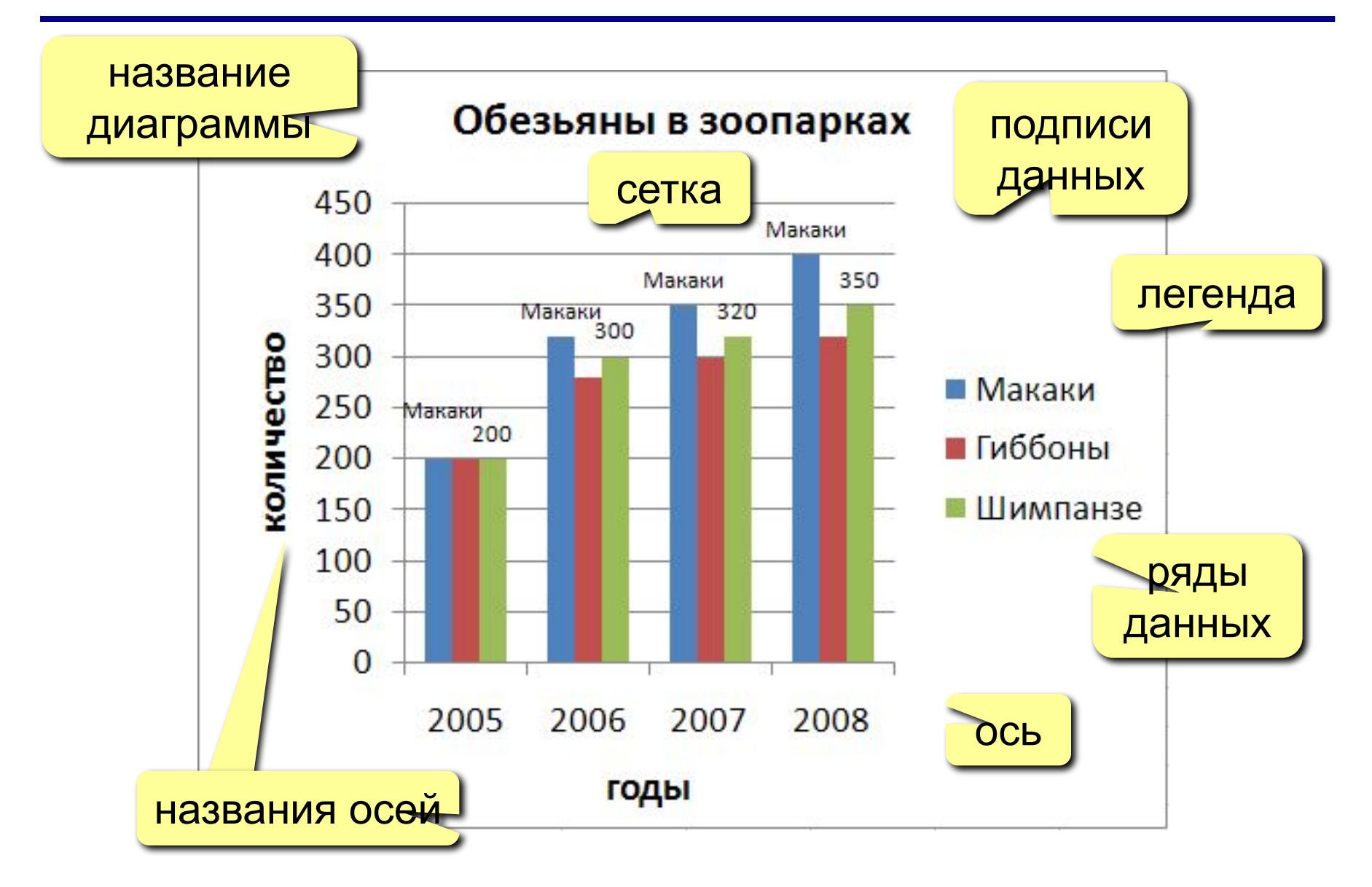

## **<sup>29</sup> Настройка диаграммы и ее элементов**

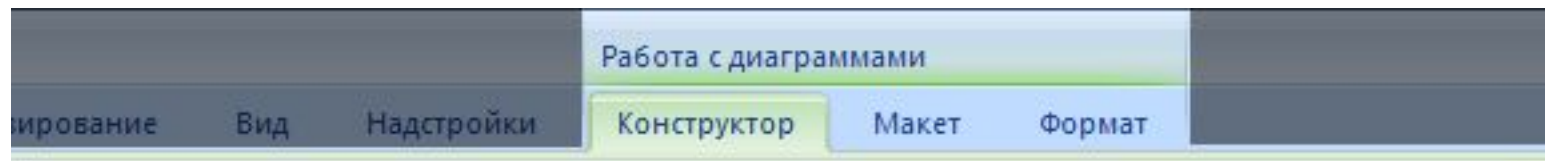

#### **Конструктор**: общие свойства

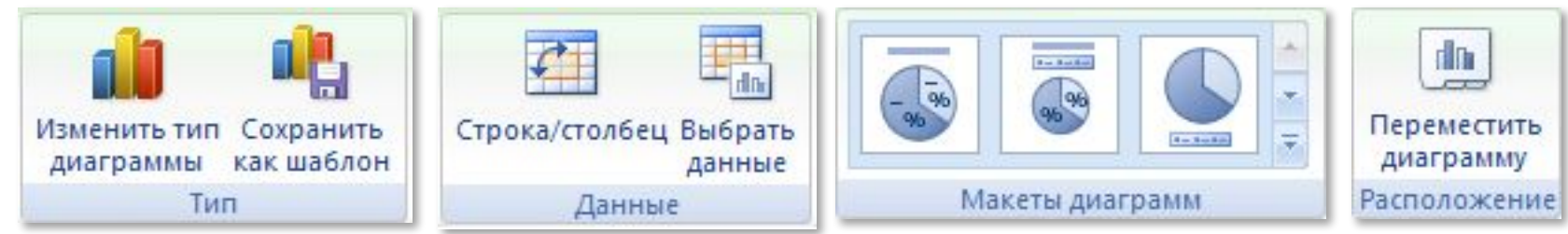

#### **Макет**: настройка свойств отдельных элементов

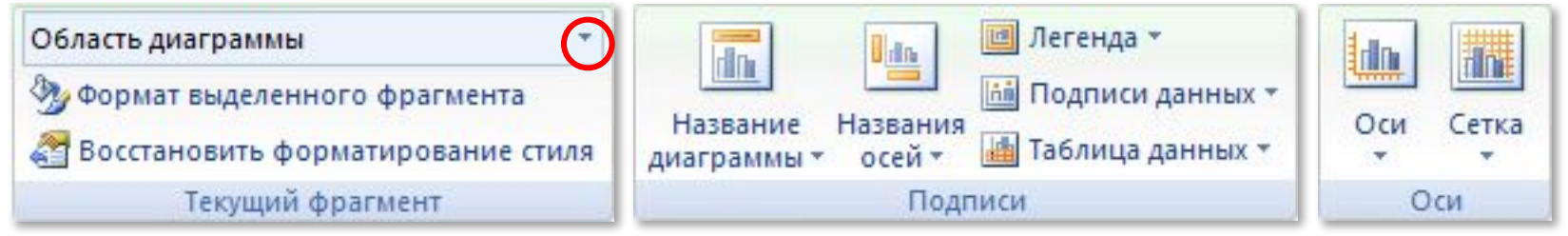

#### **Формат**: оформление отдельных элементов

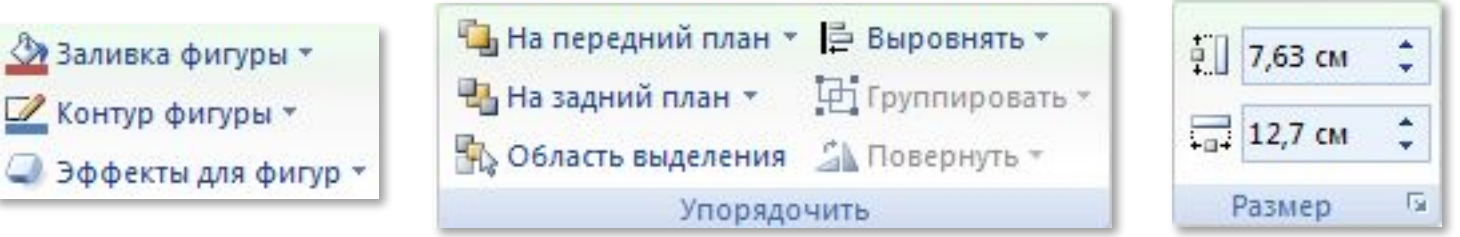

## Графики функций

**Задача:** построить график функции  $y = x^2$  для  $-5 \le x \le 5$ .

#### Таблица значений функции: шаг 0,5

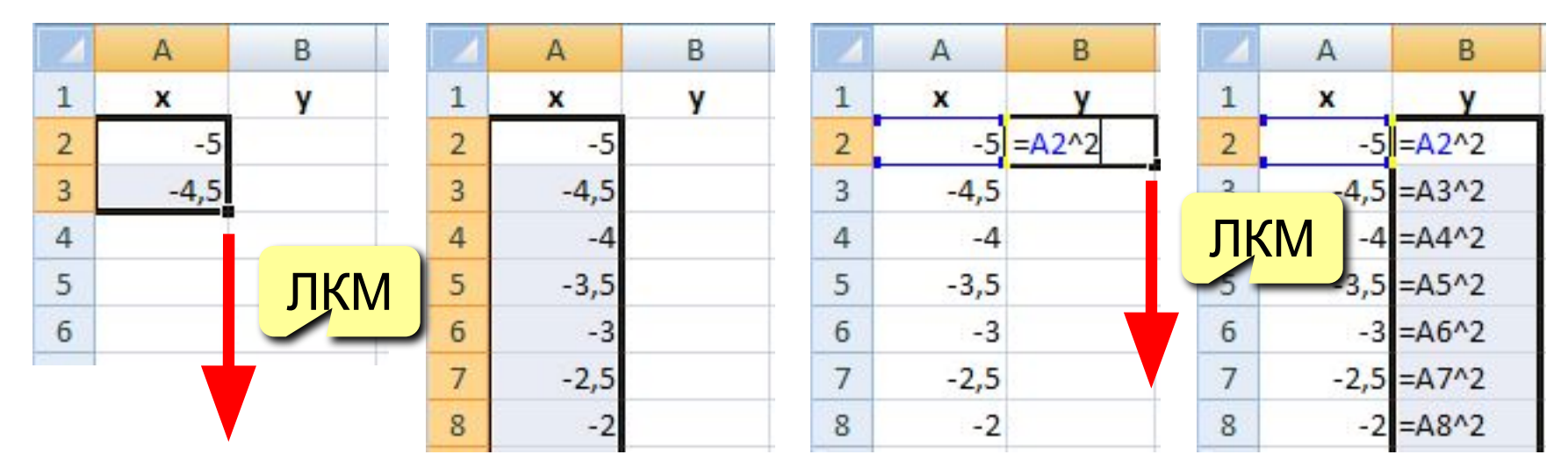

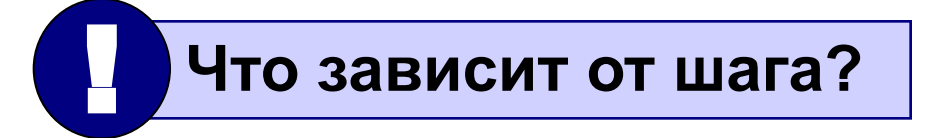

## **<sup>31</sup> Графики функций**

#### **Вставка диаграммы «Точечная»:**

#### выделить данные

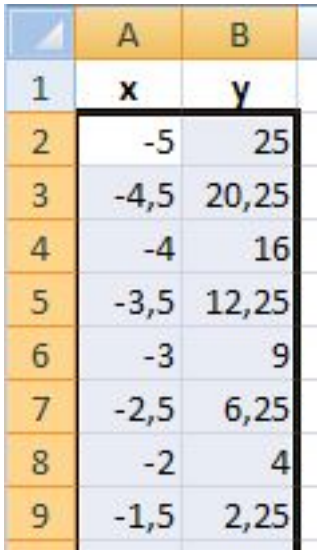

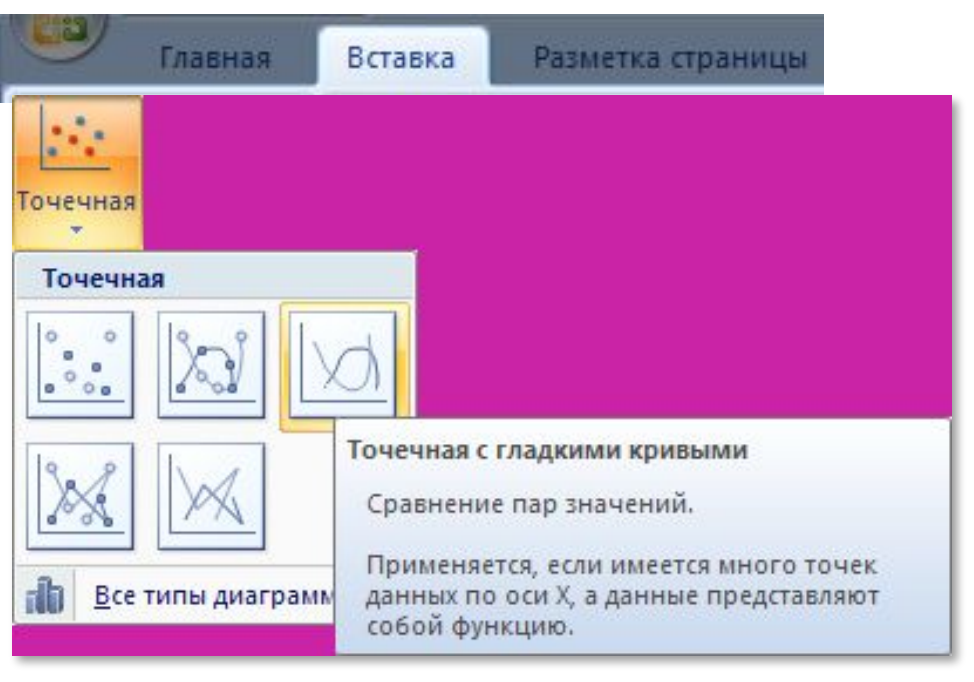

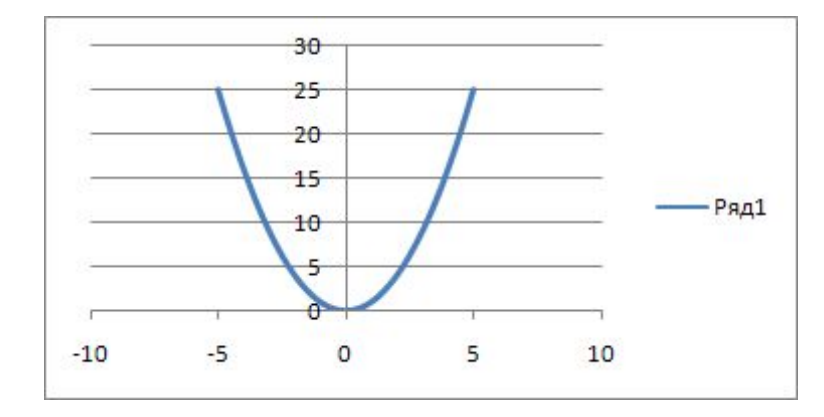

#### результат:

## **Работа в Excel 2007**

## **Тема 3. Численные методы**

*© К.Ю. Поляков, 2009-2012*

## **<sup>33</sup> Решение уравнений**

**Задача:** найти все решения уравнения  $x^2 = 5 \cos x$ на интервале [-5,5]

? **Как решить математическими методами?**

**Методы решения уравнений:**

- **•аналитические**: решение в виде формулы  $x = ...$
- **•численные**: *приближенное* решение, число
	- 1) выбрать *начальное приближение* «рядом» с решением

? **Как выбрать начальное приближение?**

- 2) по некоторому алгоритму вычисляют первое приближение, затем – второе и т.д.  $x_0 \rightarrow x_1 \rightarrow x_2 \rightarrow \dots$
- 3) вычисления прекращают, когда значение меняется очень мало (метод сходится)  $x_0 \rightarrow ... \rightarrow x_{15} \rightarrow x_{16} \approx x$

## **Решение уравнения**  $x^2 = 5\cos x$  34

#### **1. Таблица значений функций** на интервале [-5,5]

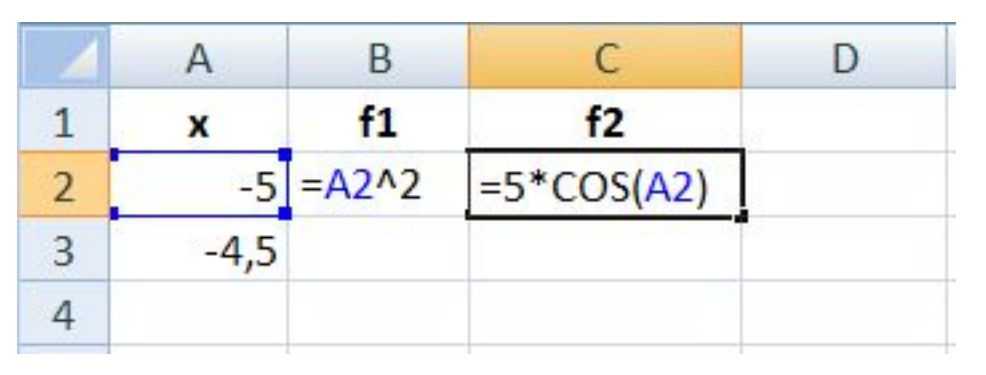

#### **2. Графики функций** (диаграмма «Точечная»)

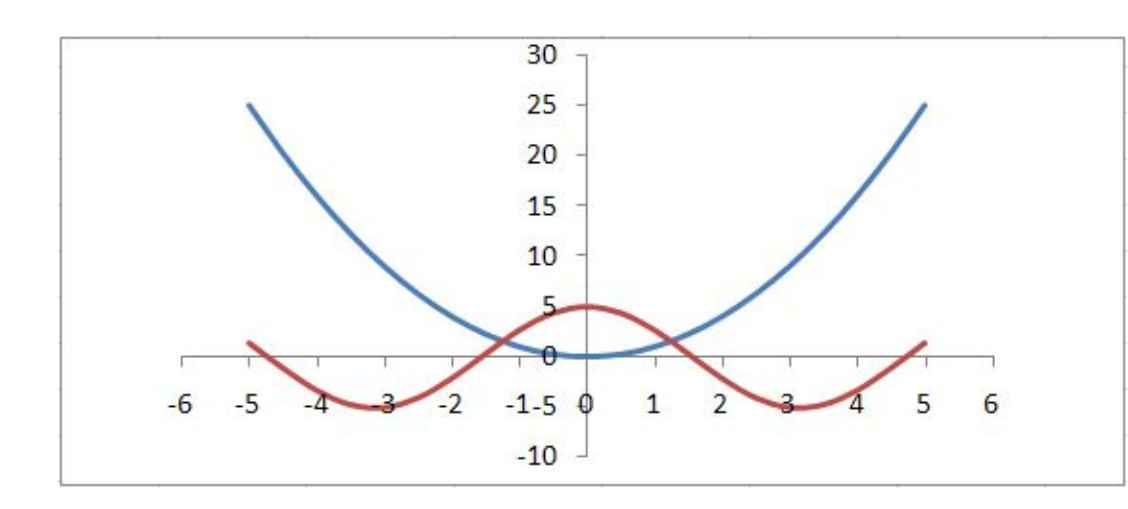

#### **2 решения**:

начальные приближения

$$
x_0 = -1,5
$$

$$
x_0 = 1,5
$$

#### **3. Подготовка данных**

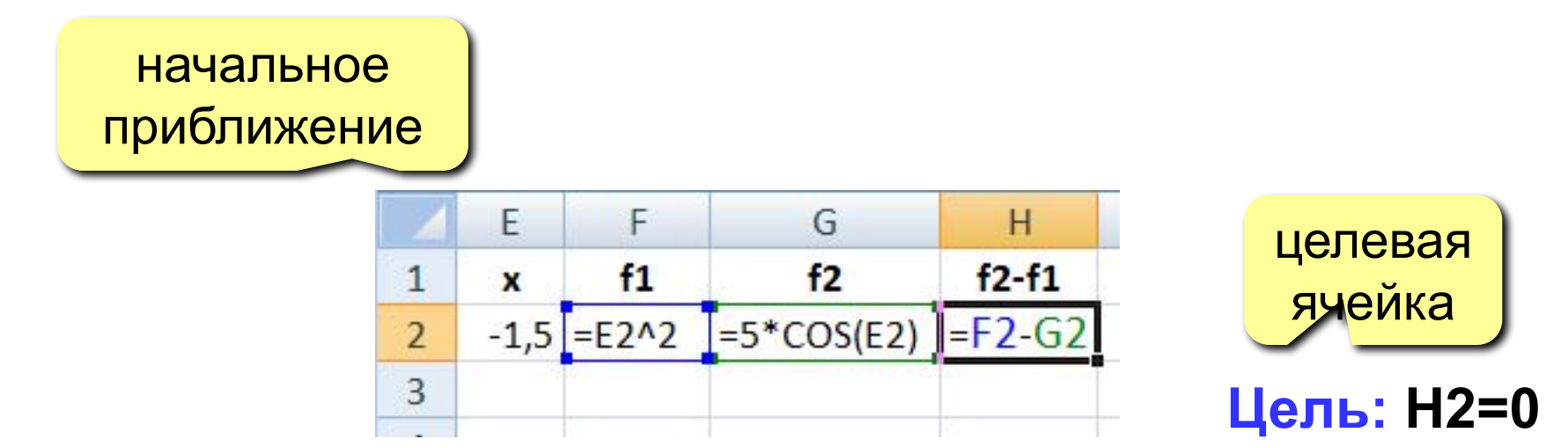

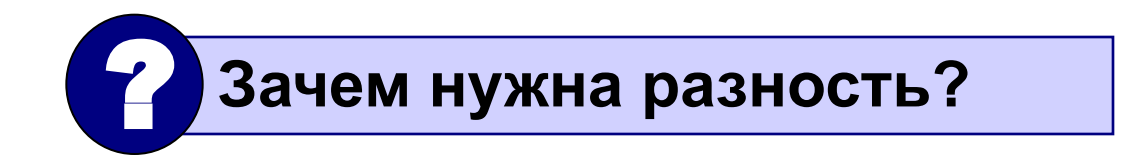

## **Решение уравнения**  $x^2 = 5 \cos x$  36

#### **4. Подбор параметра**

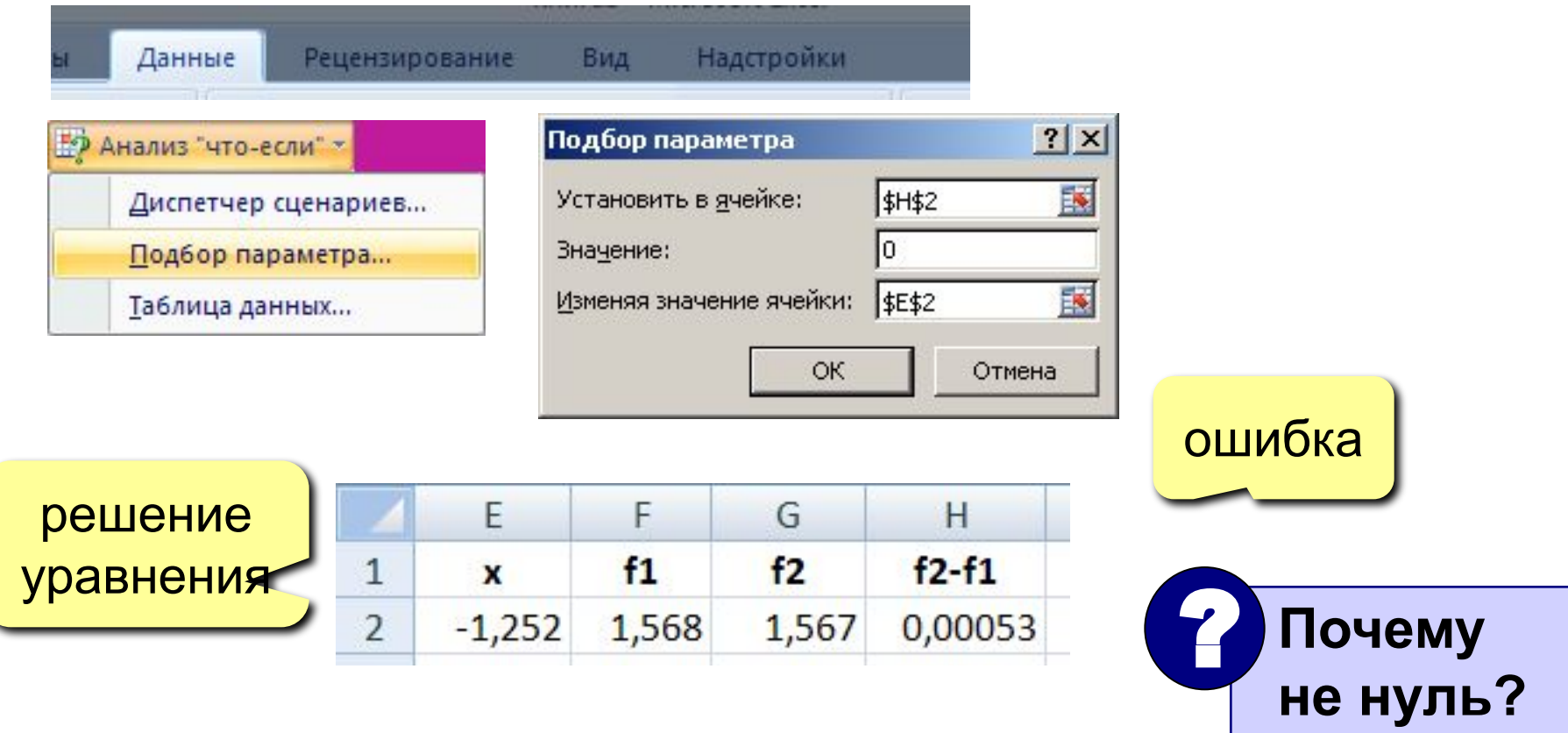

? **Как найти второе решение?**

## **<sup>37</sup> Оптимизация**

**Оптимизация** – это поиск оптимального (наилучшего) варианта в заданных условиях.

**Оптимальное решение** – такое, при котором некоторая заданная функция (*целевая функция*) достигает минимума или максимума.

#### **Постановка задачи:**

- **• целевая функция**
	- $f(x) \rightarrow min$ (расходы, потери, ошибки)
	- $f(x) \rightarrow \max$ (доходы, приобретения)
- **• ограничения**, которые делают задачу осмысленной

*Задача без ограничений*: построить дом при минимальных затратах. *Решение*: не строить дом вообще.

## **<sup>38</sup> Оптимизация**

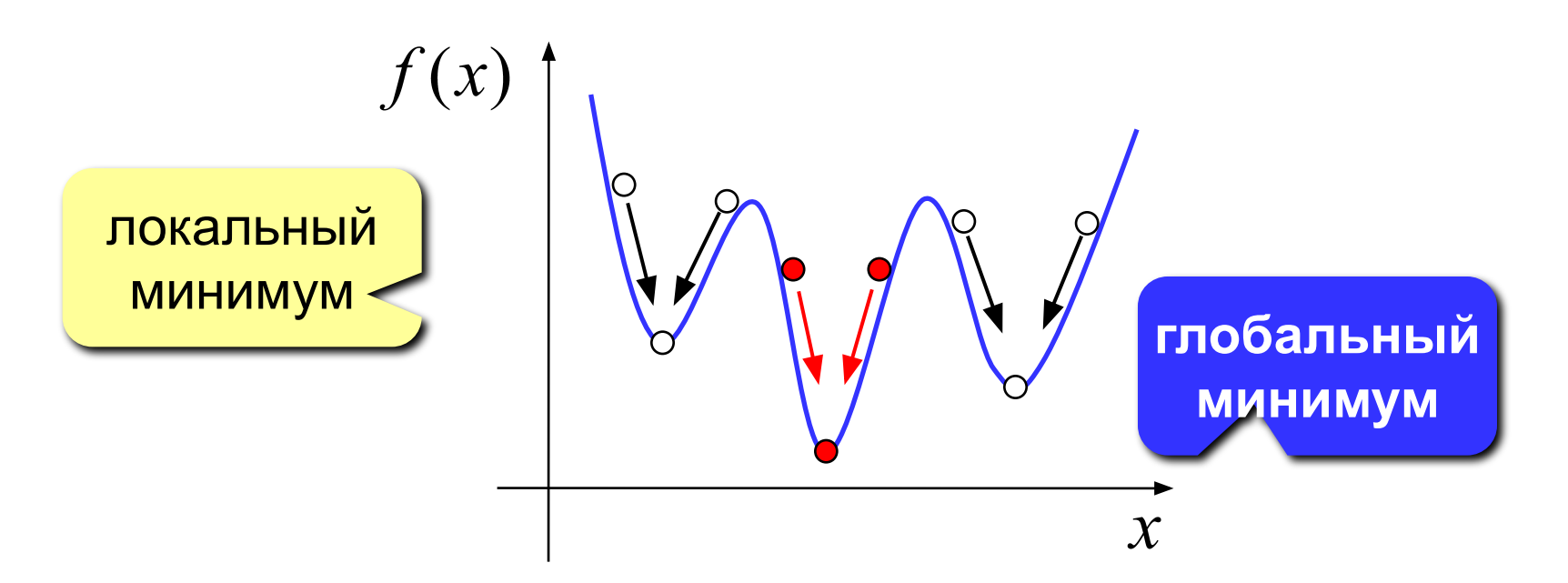

- обычно нужно найти **глобальный минимум**
- большинство численных методов находят только **локальный минимум**
- минимум, который найдет *Excel,* зависит от выбора начального приближения («шарик на горке скатится в ближайшую ямку»)

## **<sup>39</sup> Поиск минимума функции**

 $y = x^2 + 6\sin x + 5\cos x$ 

#### **1. Строим график функции (диаграмма «Точечная»)**

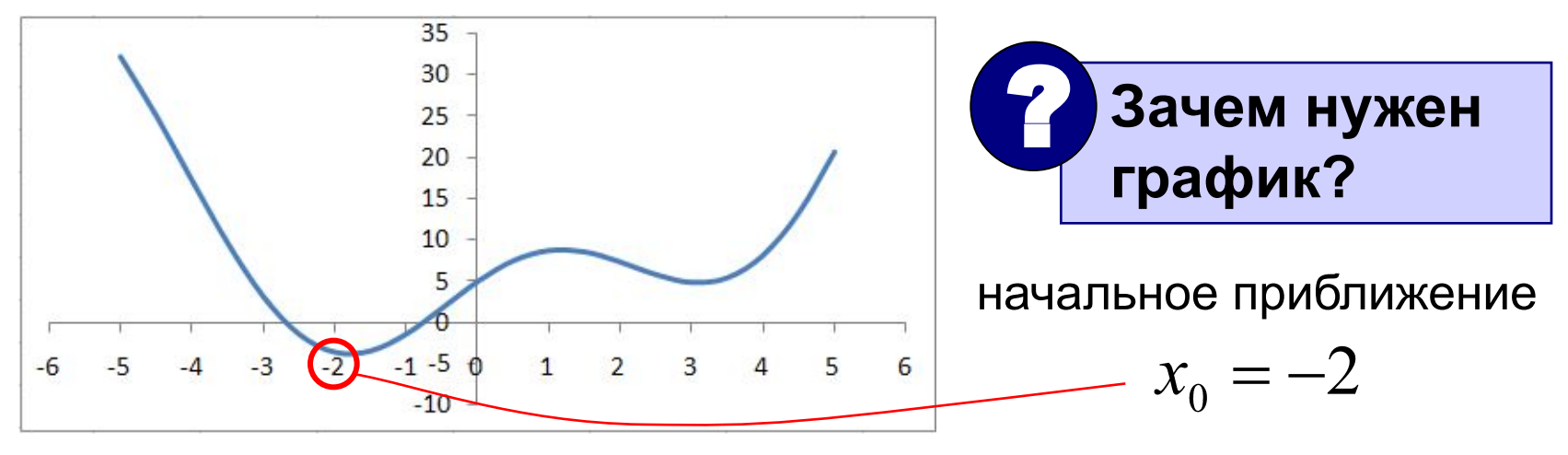

#### **2. Подготовка данных**

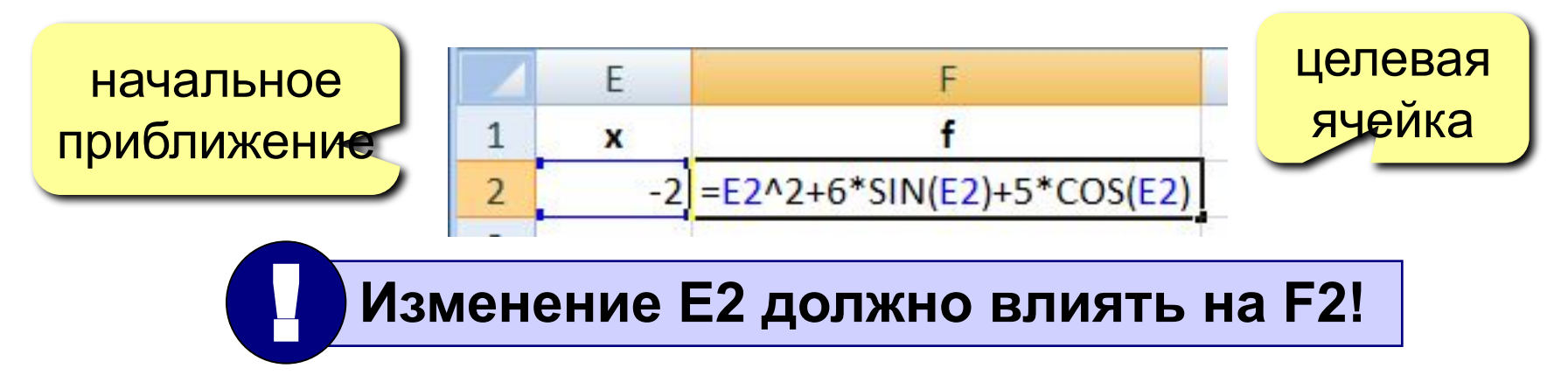

## **<sup>40</sup> Поиск минимума функции**

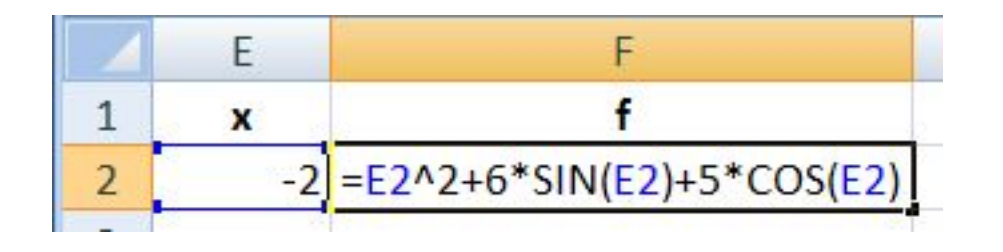

#### **3. Надстройка «Поиск решения»**

изменяемые ячейки: E2 D2:D6 D2:D6; C5:C8 ограничения  $A1 \leq 20$ B2:B8 **>=** 5  $A1 =$ целое

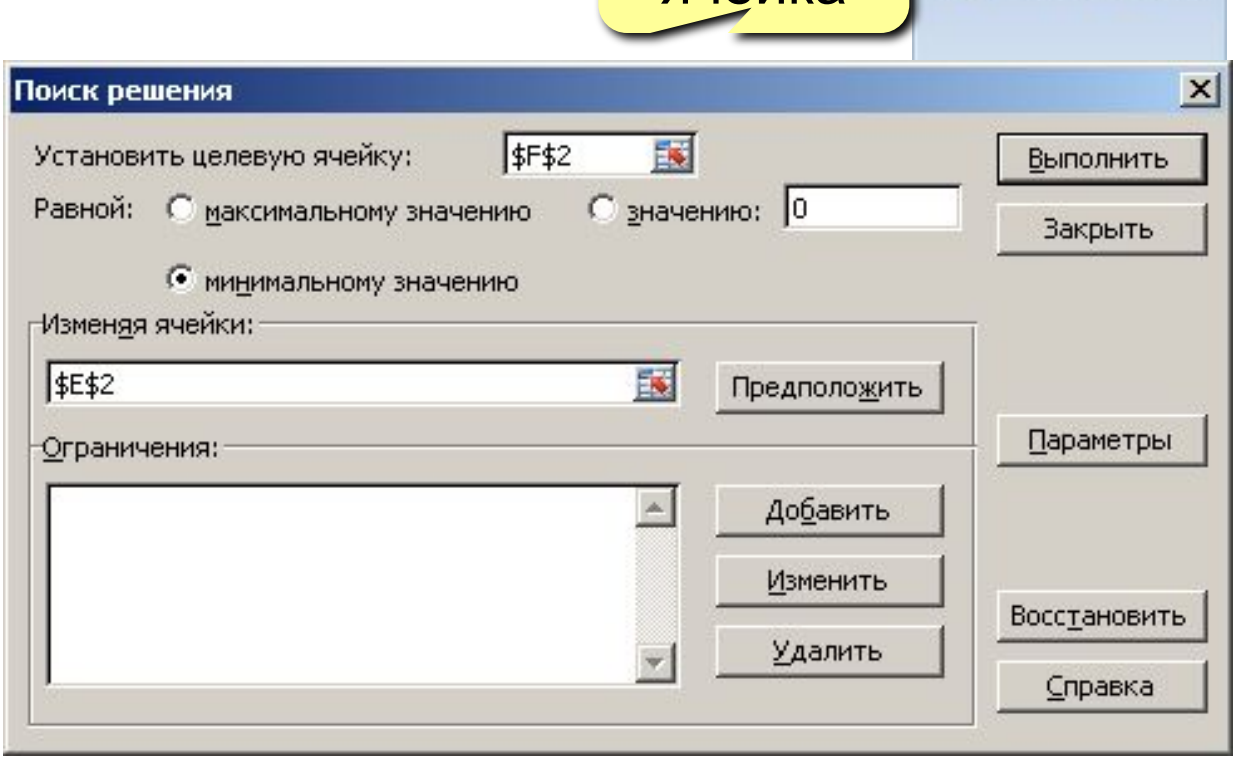

целевая

ячейка

Рецензирование

 $?$  Поиск решения

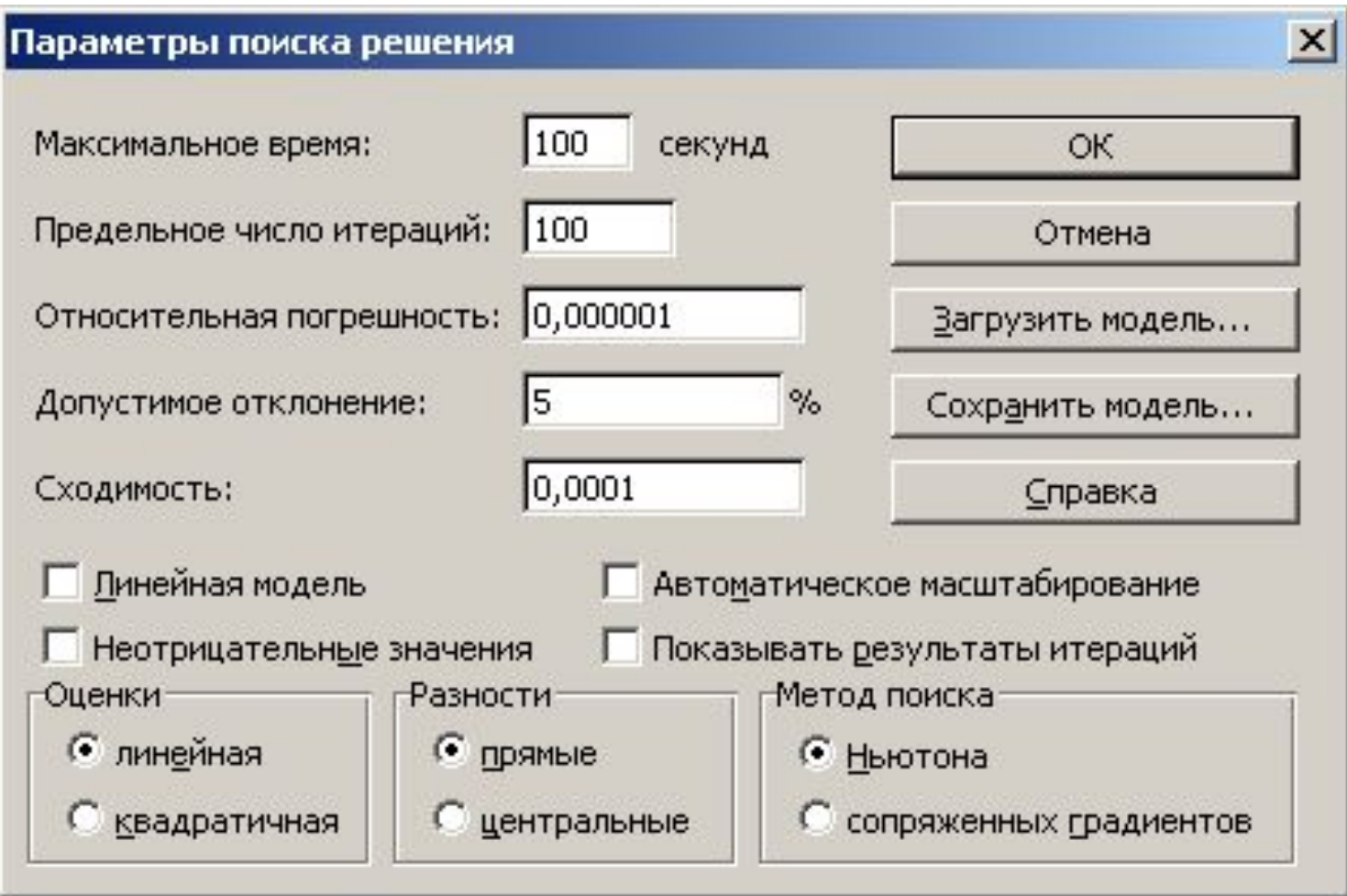

## **<sup>42</sup> Оптимизация**

#### ? **Подбор параметра – это оптимизация?**

#### **Надстройка «Поиск решения» позволяет:**

- искать минимум и максимум функции
- использовать несколько изменяемых ячеек и диапазонов
- вводить ограничения (**<=**, **>=**, целое, двоичное)

 **Как влияет ограничение «A1-целое» на сложность решения задачи?** ?

## **Работа в Excel 2007**

## **Тема 4. Статистика**

*© К.Ю. Поляков, 2009-2012*

## **<sup>44</sup> Ряд данных и его свойства**

**Ряд данных** – это упорядоченный набор значений  $x_1, x_2, ..., x_n$ 

**Основные свойства** (ряд **A1:A20**):

- количество элементов **=СЧЁТ(A1:A20)**
- количество элементов, удовлетворяющих некоторому условию:
	- **= СЧЁТЕСЛИ(A1:A20;"<5")**
- минимальное значение **=МИН(A1:A20)**
- максимальное значение **=МАКС(A1:A20)**
- сумма элементов **=СУММ(A1:A20)**
- среднее значение **=СРЗНАЧ(A1:A20)**

## **<sup>45</sup> Дисперсия**

Для этих рядов одинаковы МИН, МАКС, СРЗНАЧ

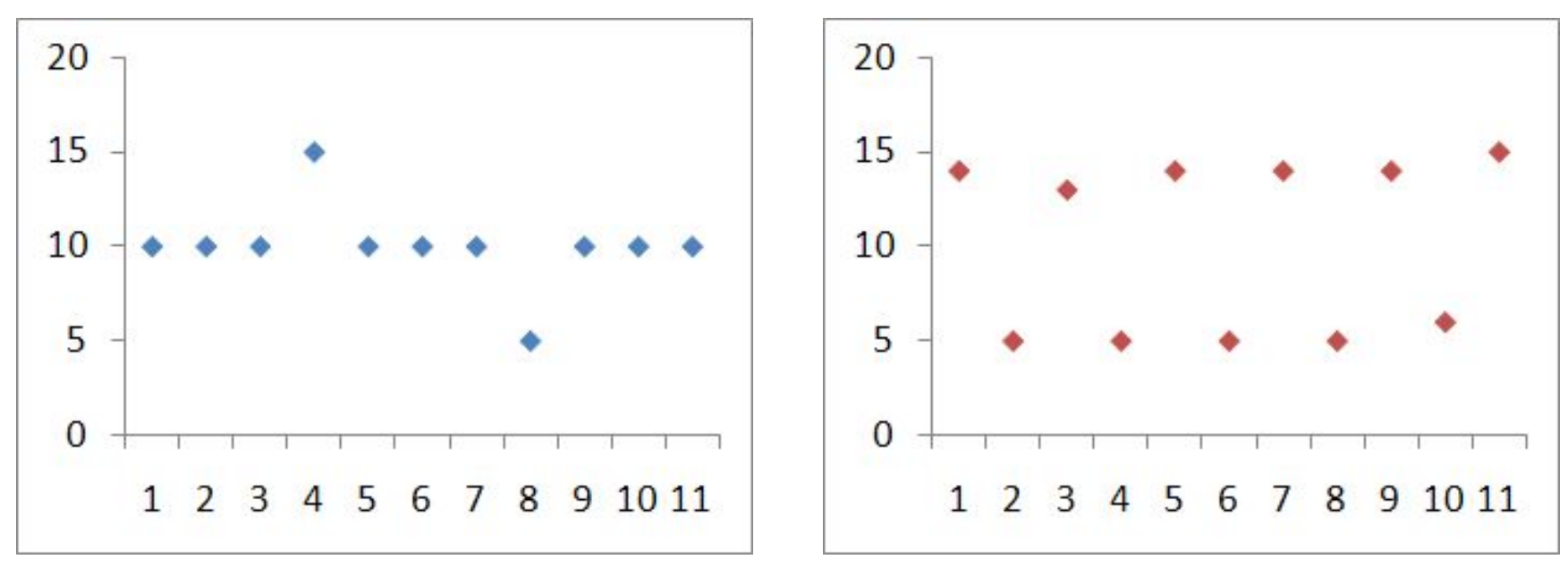

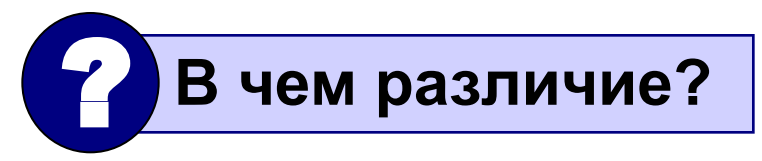

**Дисперсия** («разброс») – это величина, которая характеризует разброс данных относительно среднего значения.

**<sup>46</sup> Дисперсия**

$$
D_x = \frac{(x_1 - \overline{x})^2 + (x_2 - \overline{x})^2 + [1 + (x_n - \overline{x})^2]}{n}
$$
  

$$
\overline{x} = \frac{x_1 + x_2 + [1 + x_n]}{n}
$$
 cpeqhee apuφметическoe

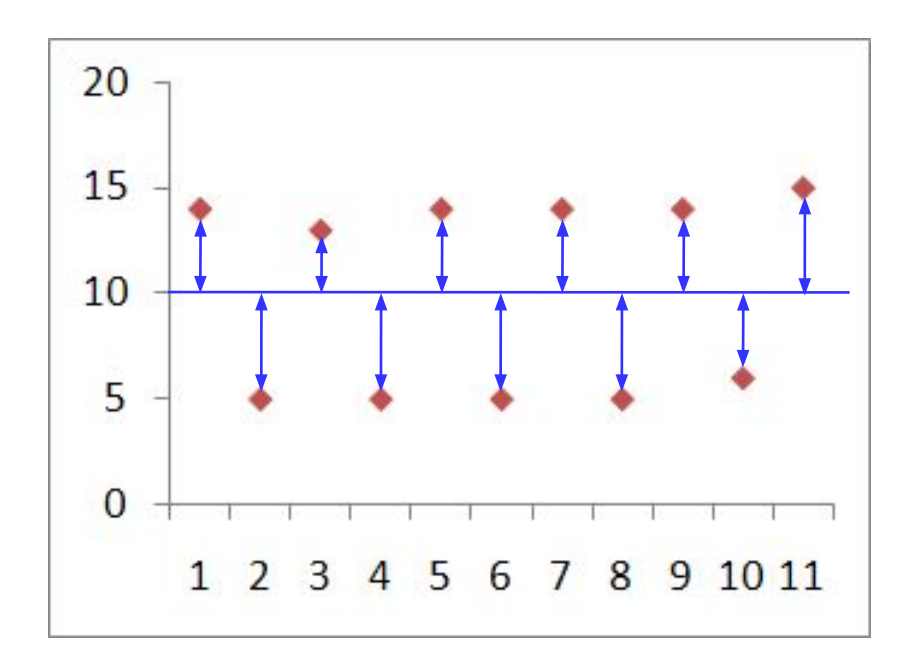

- $(x_1 \overline{x})^2$  квадрат отклонения  $x_1$ от среднего
- *средний* квадрат  $D_{x}$ отклонения от среднего значения

**Стандартная функция**

**=ДИСПР(A1:A20)**

*Функции – Другие – Статистические*

### **Что неудобно:**

если  $x$  измеряется в метрах то  $D_r$  – в м<sup>2</sup>

 **В каких единицах измеряется?** ?

**СКВО = среднеквадратическое отклонение**

$$
\sigma_x = \sqrt{D_x}
$$

**=СТАНДОТКЛОНП(A1:A20)**

#### **Два ряда одинаковой длины:**

 $x_1, x_2, ..., x_n$  $y_1, y_2, ..., y_n$ 

**Вопросы:**

•есть ли связь между этими рядами (соответствуют ли пары  $(x_i, y_i)$  какой-нибудь зависимости  $y = f(x)$ )

•насколько сильна эта связь?

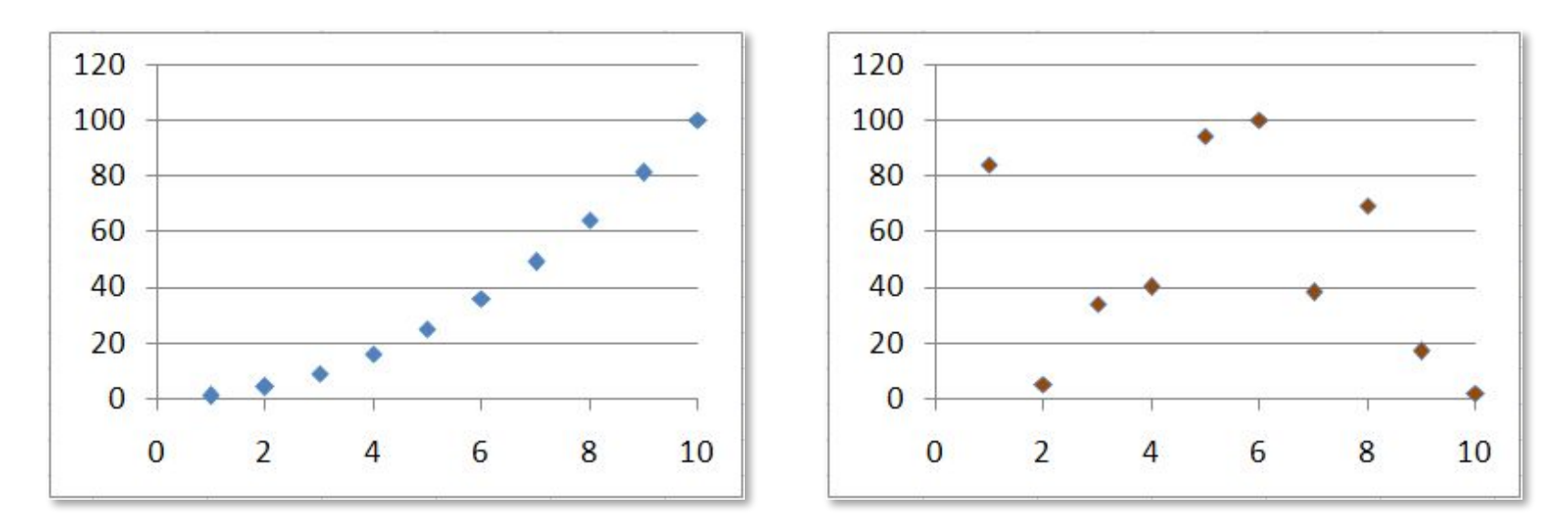

### Взаимосвязь рядов данных

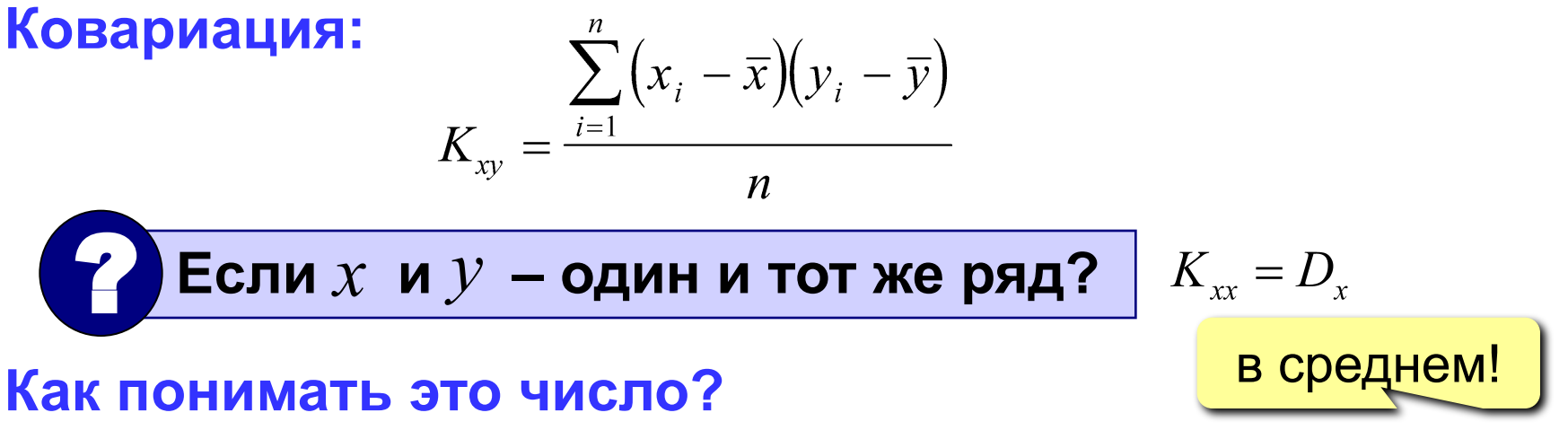

- если  $K_{xy} > 0$  увеличение  $\chi$  приводит к увеличению  $\mathcal{Y}$
- если  $K_{xy}$  < 0 увеличение  $\boldsymbol{\mathcal{X}}$  приводит к уменьшению  $\boldsymbol{\mathcal{V}}$
- •если  $K_{xy} \approx 0$  связь обнаружить не удалось

### Что плохо?

- единицы измерения: если  $x$  в метрах,  $y$  в литрах, ТО  $K_{xy}$  – В М  $\cdot$  Л
- $K_{xy}$  зависит от абсолютных значений  $x$  и  $y$ , поэтому ничего не говорит о том, насколько сильна связь

#### $=$ KOPPEJI (A1 : A20 ; B1 : B20)

- •если  $\rho_{xy} \approx 0$  : связь обнаружить не удалось
- если  $\rho_{xy}$  < 0 : увеличение  $X$  приводит к уменьшению  $V$
- если  $\rho_{xy} > 0$  : увеличение  $X$  приводит к увеличению  $Y$

#### Как понимать это число?

**3Mephoctb?** 6e3p  
\n
$$
-1 \leq \rho_{xy} \leq 1
$$

$$
\rho_{xy} = \frac{\sigma_x \cdot \sigma_y}{\sigma_x \cdot \sigma_y} \qquad \sigma_x, \ \sigma_y
$$
 - CKBO papqqob x u y  
**Kawoba pasмерность?** безразмерный!

Коэффициент корреляции:

 $K$ 

IJ

### **Как понимать коэффициент корреляции?**

0 
$$
| \rho_{xy} | \le 0.2
$$
 : очень слабая корреляция  
\n0.2  $| \rho_{xy} | \le 0.5$  : слабая  
\n0.5  $| \rho_{xy} | \le 0.7$  : средняя  
\n0.7  $| \rho_{xy} | \le 0.9$  : сильная  
\n0.9  $| \rho_{xy} | \le 1$  : очень сильная  
\n $\rho_{xy} = 1$  : линейная зависимость  $y = ax + b$ ,  $a > 0$   
\n $\rho_{xy} = -1$  : линейная зависимость  $y = ax + b$ ,  $a < 0$ 

**Если**  $\rho_{xy} \approx 0$ , то связи нет?

#### **Метод для определения линейной зависимости!** !

## **Работа в Excel 2007**

## **Тема 5. Восстановление зависимостей**

*© К.Ю. Поляков, 2009-2012*

Два ряда одинаковой длины:

 $x_1, x_2, ..., x_n$   $y_1, y_2, ..., y_n$ задают некоторую неизвестную функцию  $y = f(x)$ 

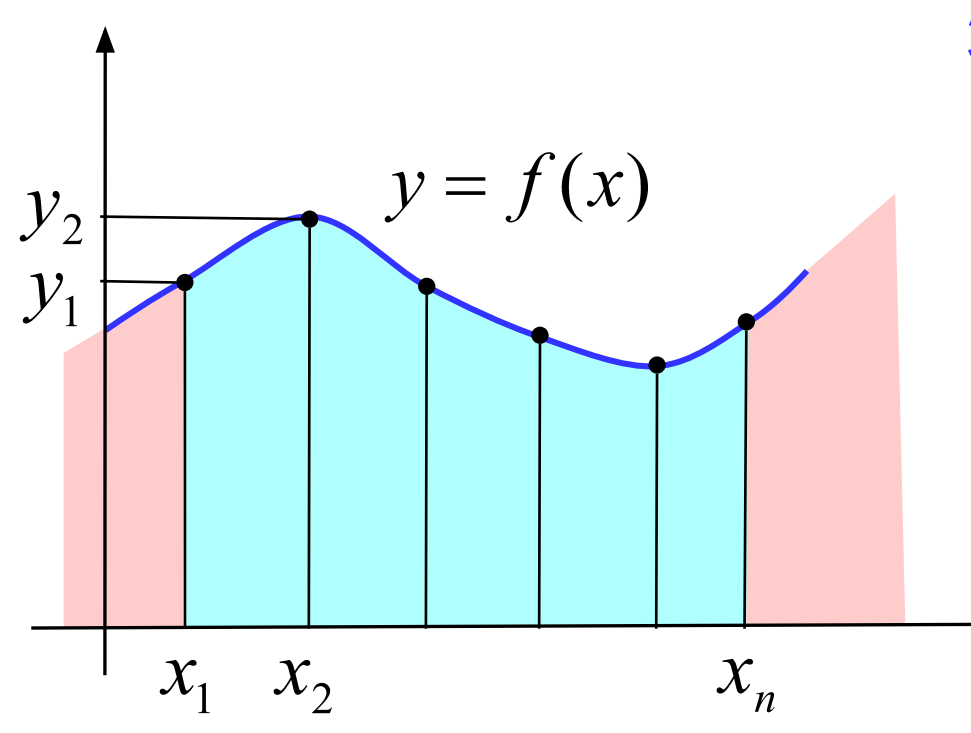

#### Зачем:

- найти  $y$  в промежуточных точках (интерполяция)
- найти  $y$  вне диапазона измерений (экстраполяция, прогнозирование)

## **<sup>54</sup> Какое решение нам нужно?**

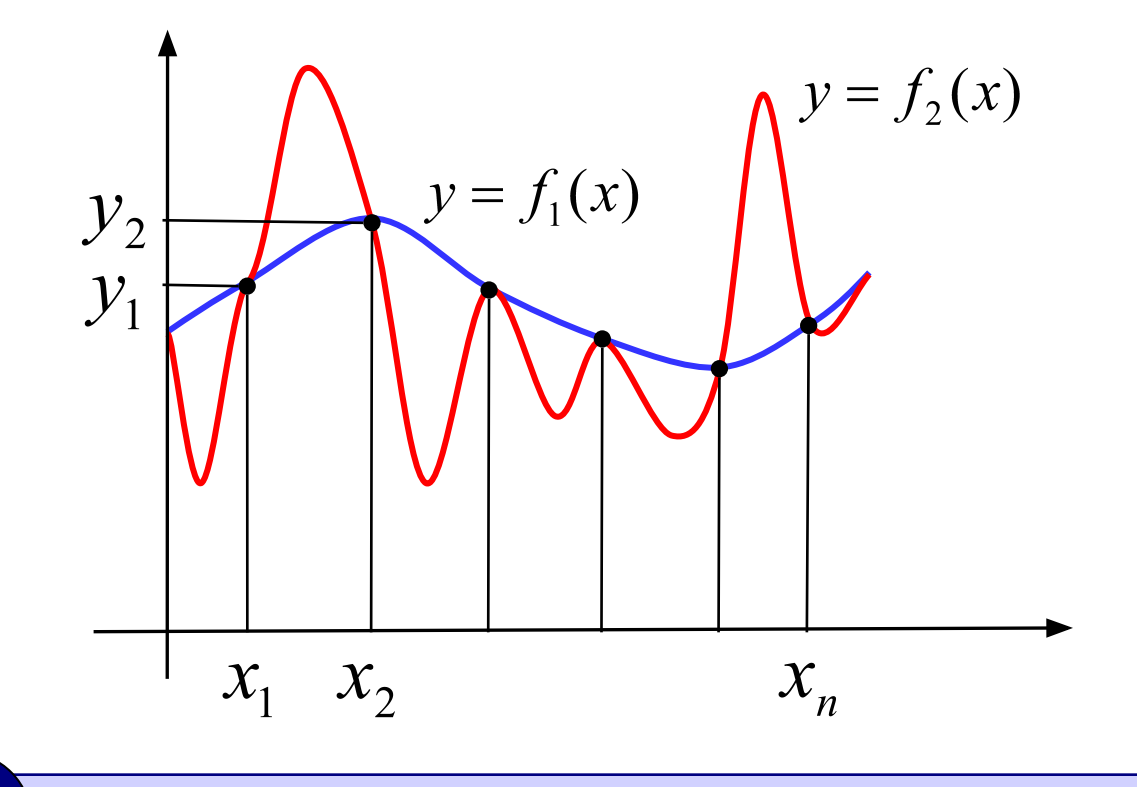

 **Через заданный набор точек проходит бесконечно много разных кривых!** !

**Вывод:** задача **некорректна**, поскольку решение неединственно.

Корректная задача: найти функцию заданного вида, которая лучше всего соответствует данным.

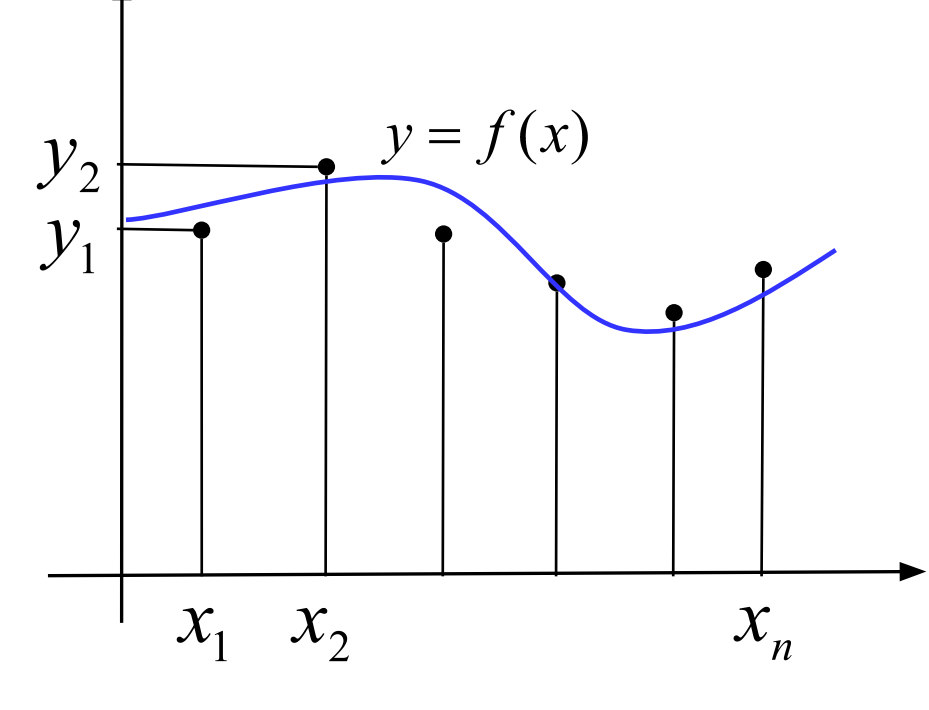

График функции не

обязательно проходит

через заданные точки!

Примеры: •линейная  $y = a \cdot x + b$ •полиномиальная  $y = a_3x^3 + a_2x^2 + a_1x + a_0$ • степенная  $y = a \cdot x^b$ •экспоненциальная  $y = a \cdot e^{bx}$ •логарифмическая  $y = a \cdot \ln x + b$ Как выбрать функцию?

## Что значит «лучше всего соответствует»?

56

#### Метод наименьших квадратов (МНК):

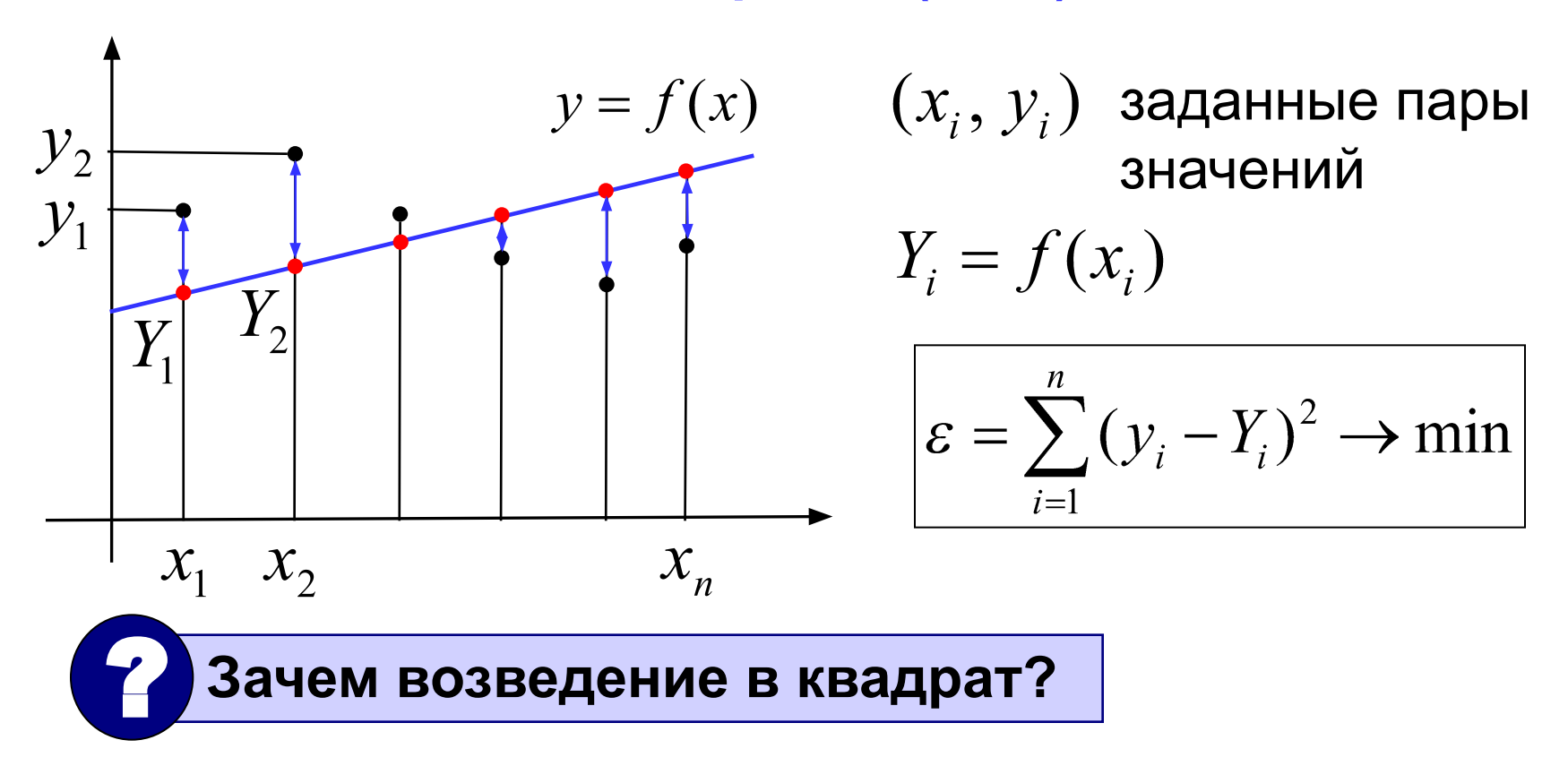

- 1) чтобы складывать положительные значения
- 2) решение сводится к системе линейных уравнений (просто решать!)

## МНК для линейной функции

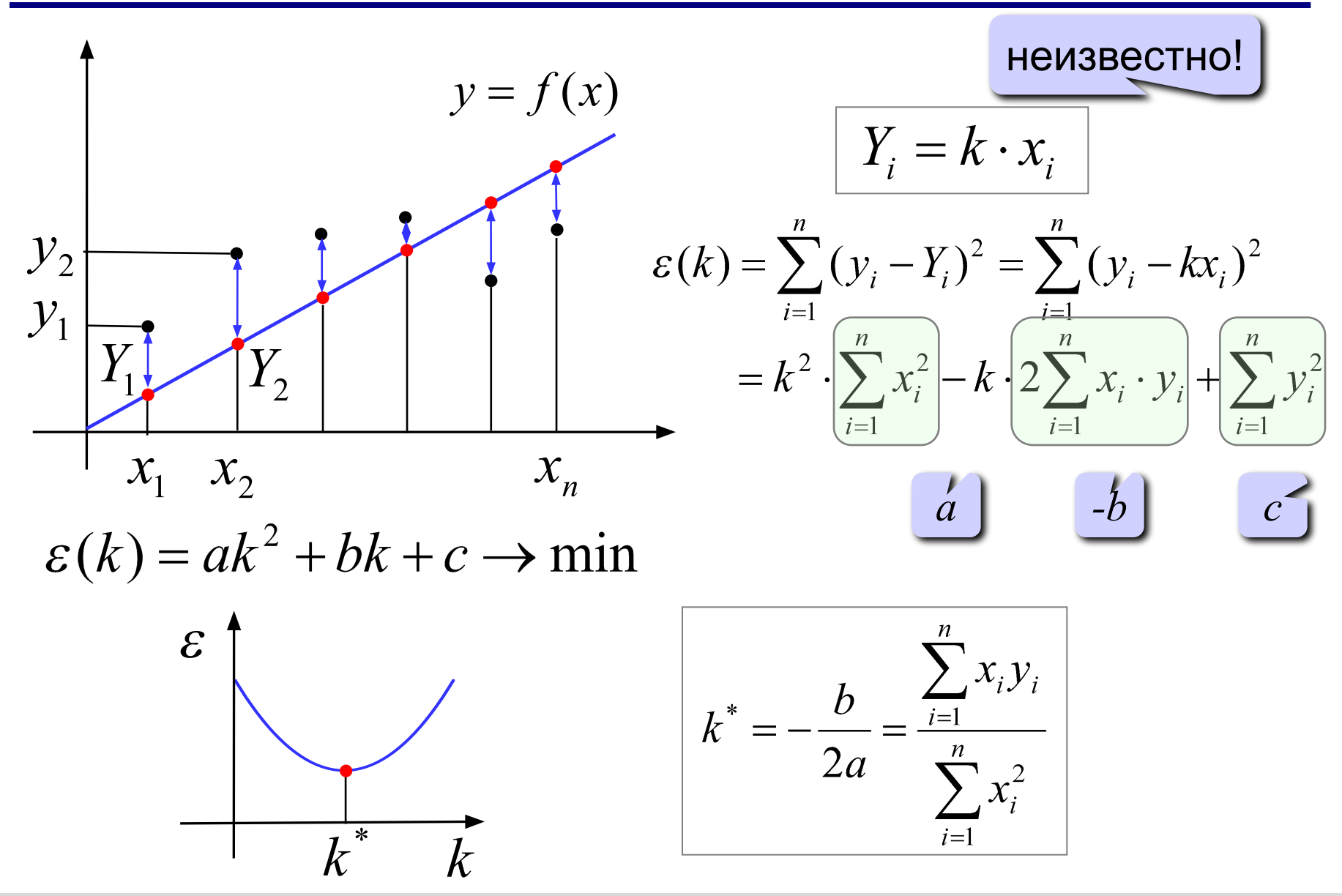

© К. Поляков, 2009-2012

http://kpolyakov.narod.ru

## Коэффициент достоверности

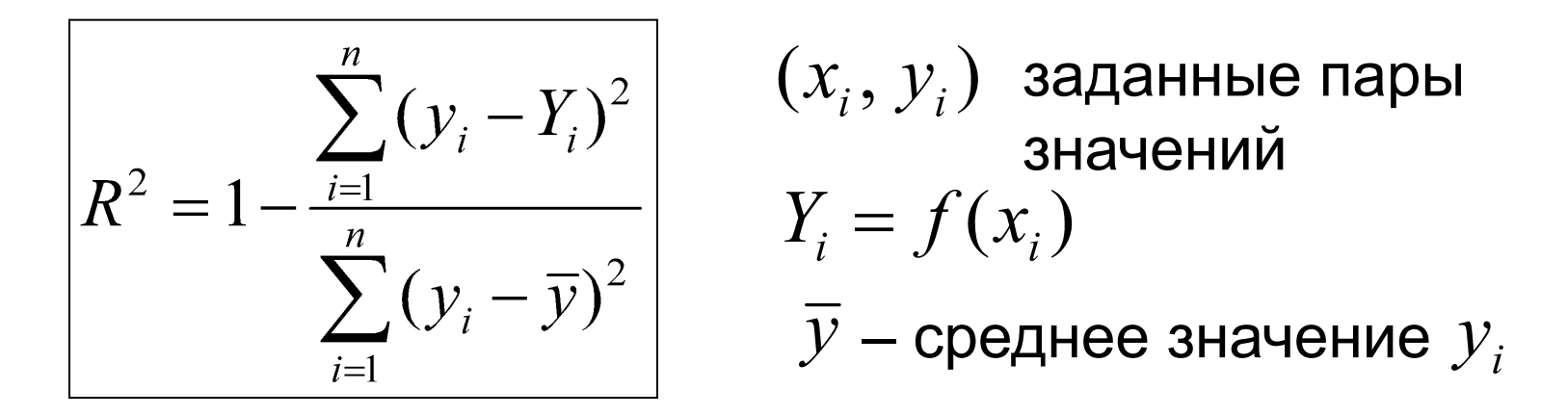

#### Крайние случаи:

• если график проходит через точки:

$$
R^2=1
$$

•если считаем, что у не меняется и  $Y_i = \overline{y}$ .

$$
R^2=0
$$

Фактически – метод наименьших квадратов!

#### Диаграмма «График»:

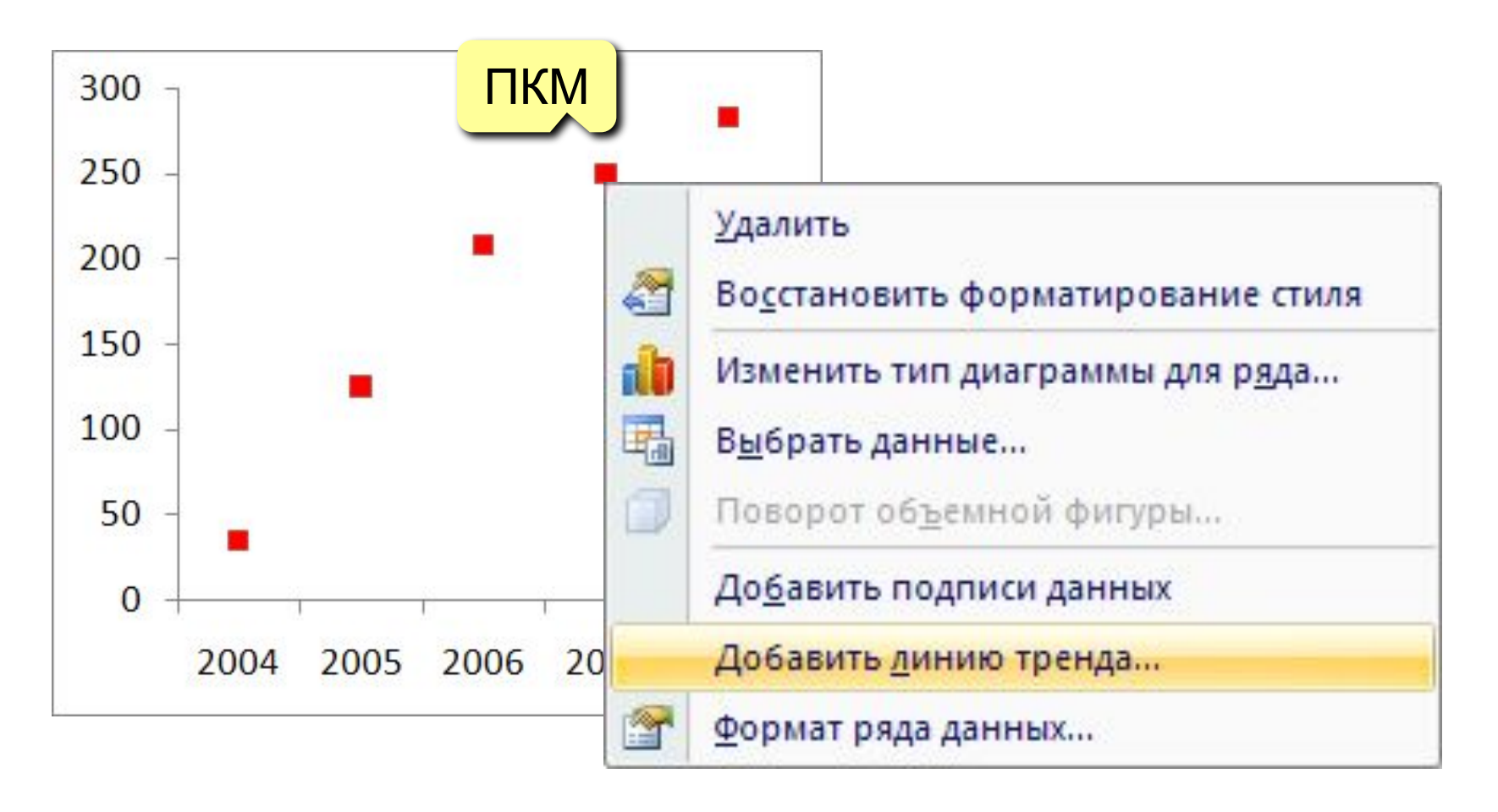

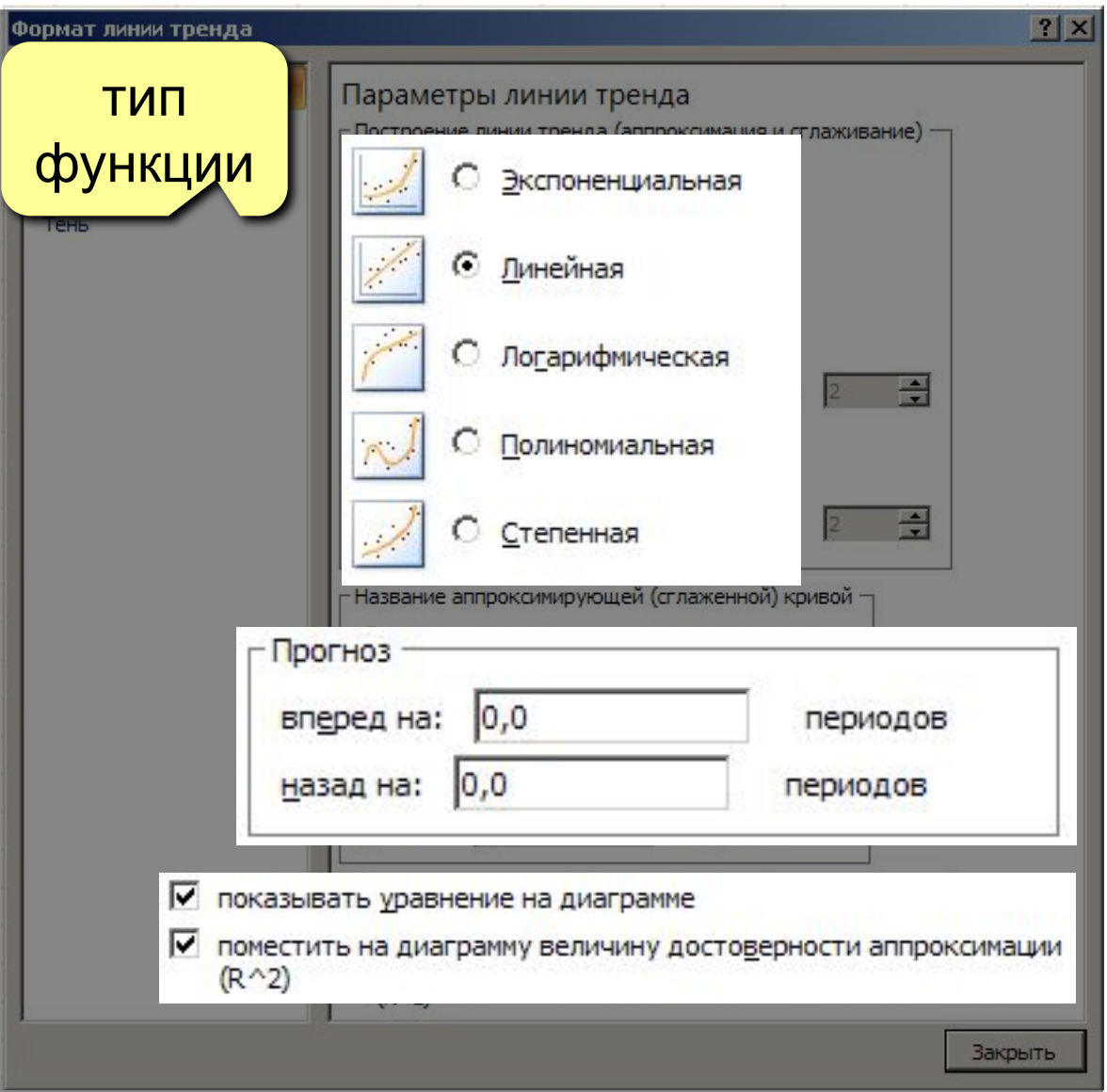

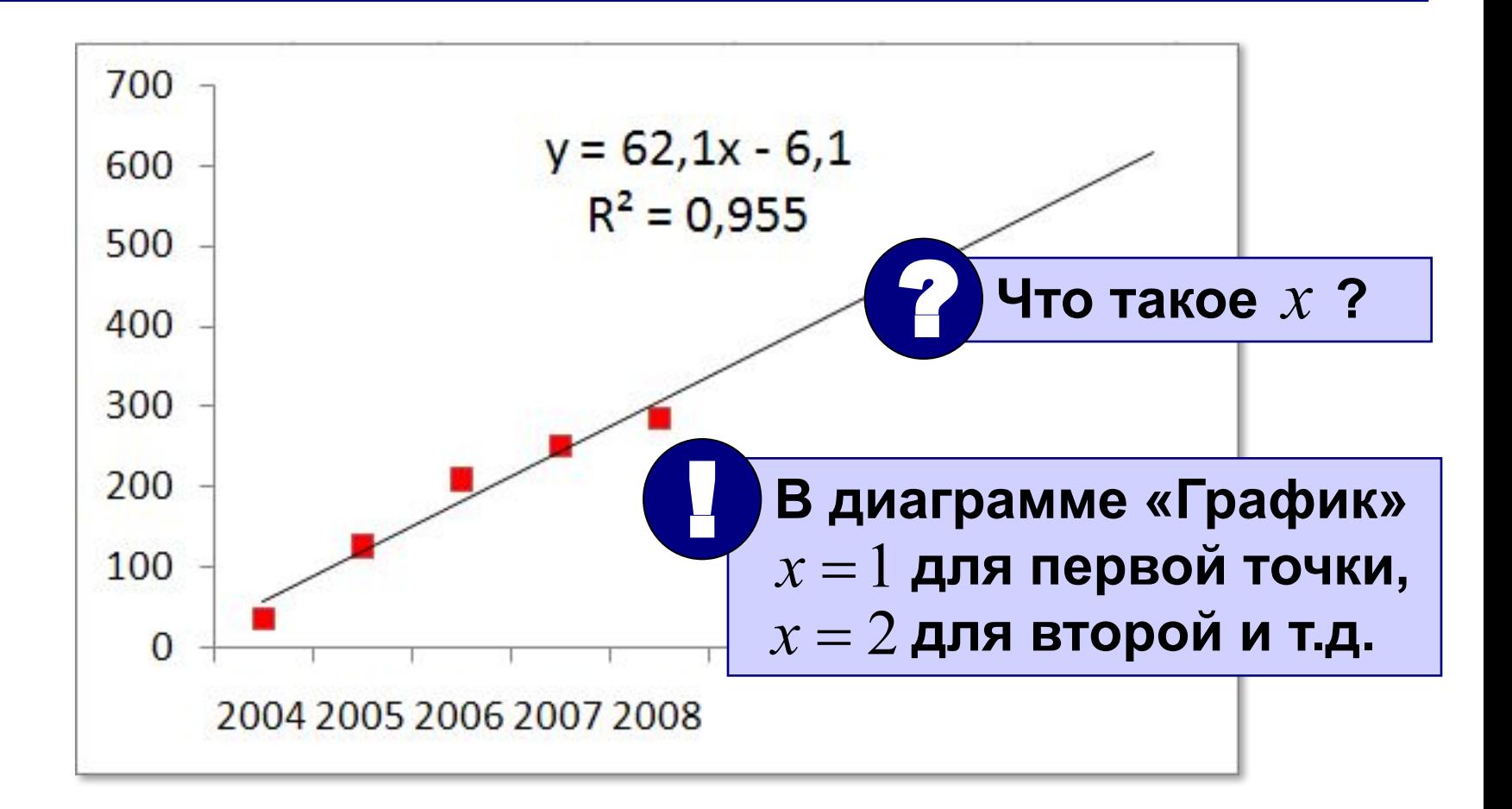

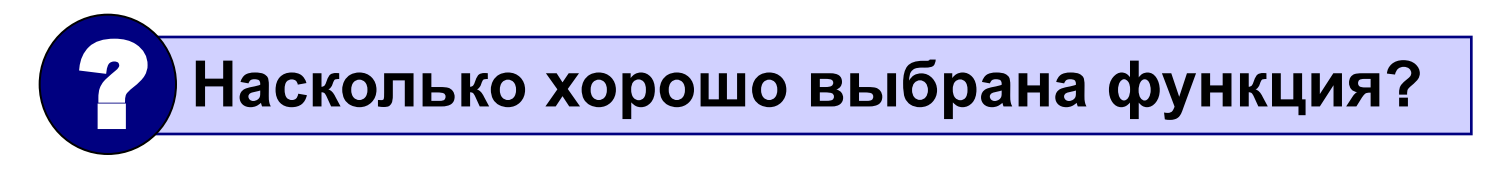

**Сложные случаи** (нестандартная функция):

$$
f(x) = a \cdot \sin kx + b
$$

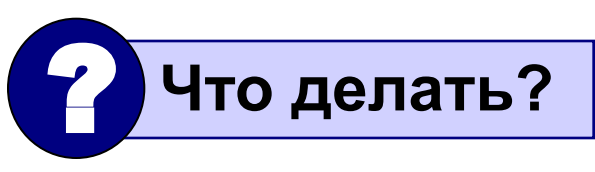

**Алгоритм:**

- 1) выделить ячейки для хранения  $a, k, b$
- 2) построить ряд  $Y_i = f(x_i)$  для тех же  $x_i$
- 3) построить на одной диаграмме ряды  $y_i$  и  $Y_i$
- 4) попытаться подобрать  $a, k, b$  так, чтобы два графика были близки
- 5) вычислить  $R^2$ в отдельной ячейке функции: СУММКВРАЗН – сумма квадратов разностей рядов

$$
\Box\text{L} \text{M} \text{C} \Pi \text{P} - \Box\text{M} \text{C} \text{H} \text{D} \text{C} \text{M} \text{S}
$$

**6)** Поиск решения:  $R^2$  → min

 **Это задача оптимизации!** !

# **Работа в Excel 2007**

## **Тема 6. Моделирование**

(по материалам учебника Н.В. Макаровой)

*© К.Ю. Поляков, 2009-2012*

## **<sup>64</sup> Модель деления**

$$
N_0
$$
 – начальная численность  
\n
$$
N_1 = 2N_0
$$
 – после 1 цикла деления  
\n
$$
N_2 = 2N_1 = 4N_0
$$
 – после 2-x циклов  
\n
$$
N_i = 2N_{i-1} = 2^i N_0
$$

#### **Особенности модели:**

- 1) не учитывается смертность
- 2) не учитывается влияние внешней среды
- 3) не учитывается влияние других видов

## **<sup>65</sup> Рождаемость и смертность**

$$
N_{i} = N_{i-1} + K_{p} \cdot N_{i-1} + K_{c} \cdot N_{i-1}
$$
  
\n
$$
K_{p}
$$
 - коэффициент рождаемости  
\n
$$
K_{c}
$$
 - коэффициент смертности  
\n
$$
N_{i} = K \cdot N_{i-1}
$$
  
\nКозффициент изменения  
\n
$$
N_{0}
$$
  
\n
$$
K > 1
$$
  
\n
$$
K = 1
$$
  
\n
$$
K = 1 + K_{p} - K_{c}
$$

#### **Особенности модели:**

- 1) не учитывается влияние численности  $N$  и внешней среды на *K*
- 2) не учитывается влияние других видов на *K*

## **<sup>66</sup> Влияние численности и внешней среды**

$$
N_i = K \cdot N_{i-1}
$$

$$
|K = A \cdot (1 - B \cdot N_{i-1})|
$$

*A* – коэффициент устойчивости вида

*B* – коэффициент среды обитания

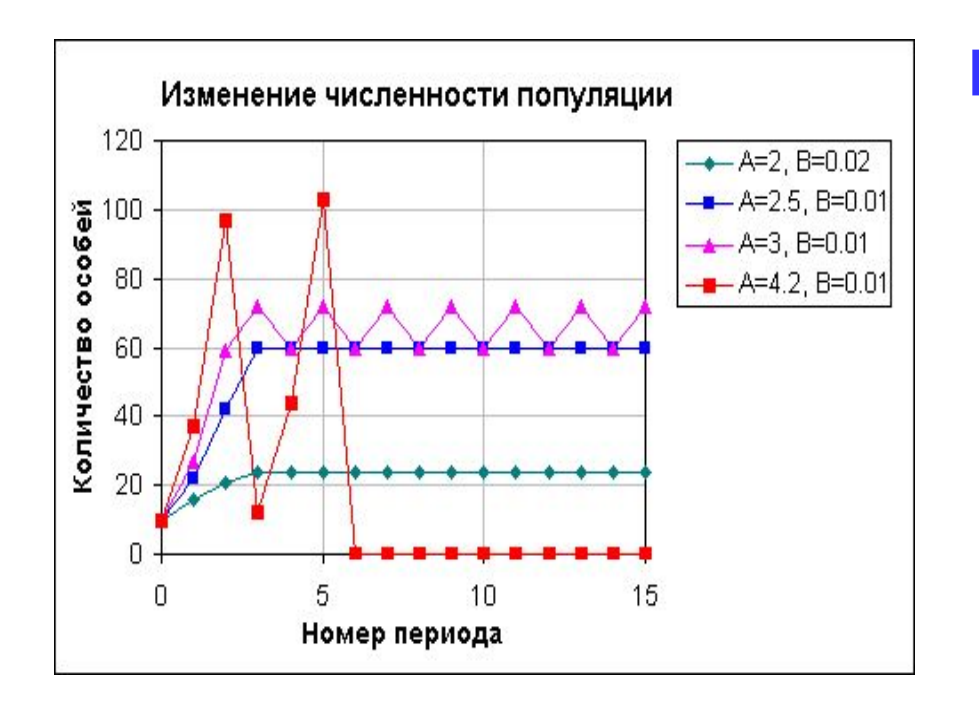

#### **Варианты:**

- •устанавливается постоянная численность
- •постоянно меняется (колебания)
- •вымирание

## **<sup>67</sup> Влияние других видов**

 $N_{i}$  — численность белок,  $M_{i}$  — численность бурундуков  $N_i = N_{i-1}(2 - K_1 \cdot N_{i-1} - K_2 \cdot M_{i-1})$ ? **Откуда видно**   $M_i = M_{i-1}(2-K_3 \cdot M_{i-1} - K_4 \cdot N_{i-1})$  **влияние?**

 $K_{_2},\,K_{_4}$  – взаимное влияние если  $K_{2}$  > $K_{1}$  или  $K_{4}$  > $K_{3}$  – враждующие виды

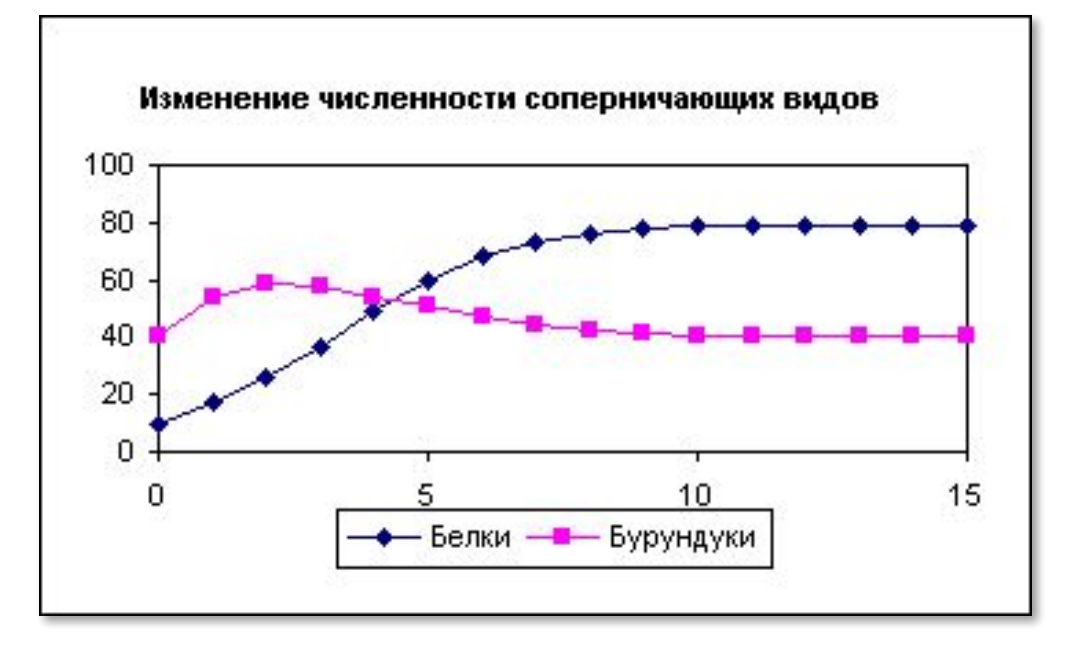

## **<sup>68</sup> Моделирование двух популяций**

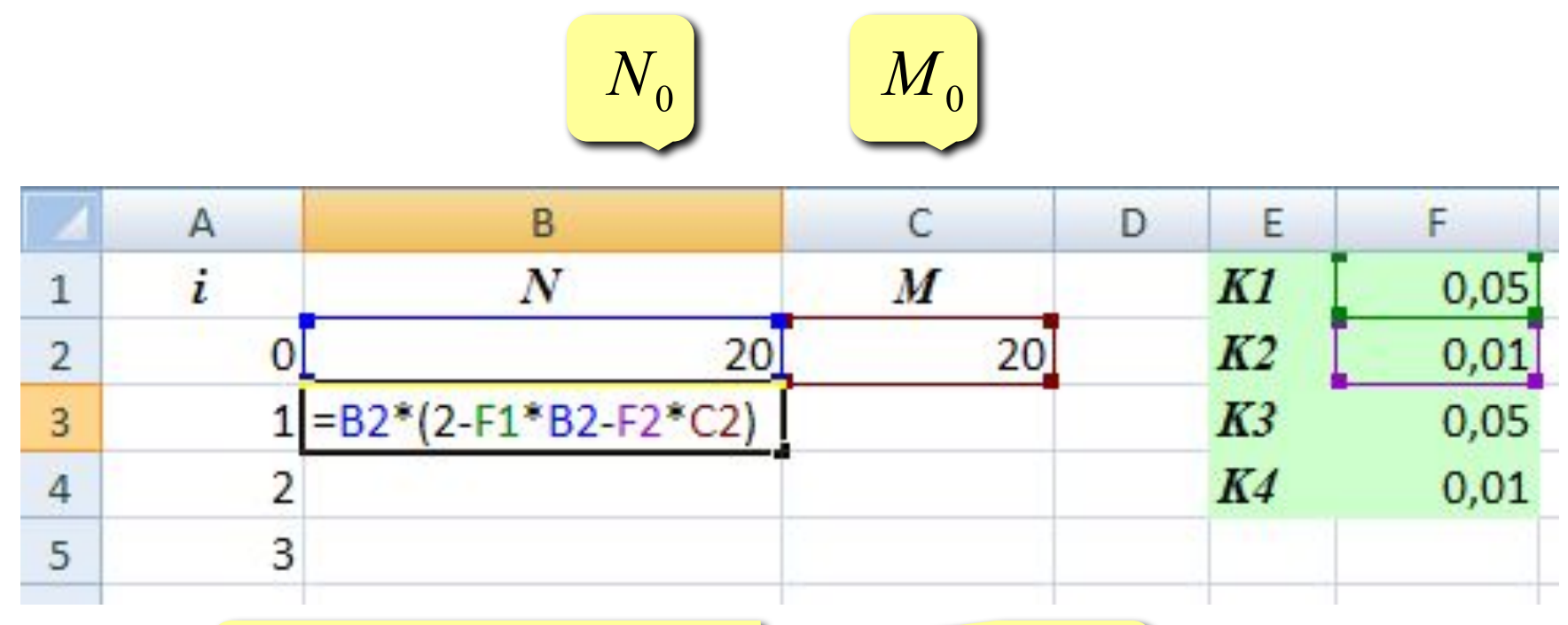

$$
N_{i} = N_{i-1}(2 - K_{1} \cdot N_{i-1}^{T} - K_{2} \cdot M_{i-1})
$$

? **Как скопировать формулы «вниз»?**

## **<sup>69</sup> Конец фильма**